Proyecto Fin de Carrera Ingeniería Electrónica, Robótica y Mecatrónica

### Puesta en marcha de un sistema de pruebas del estándar de comunicaciones LoRa

Autor: Raúl Morillo Ciuciumán Tutor: Manuel Ángel Perales Esteve

> **Dpto. de Ingeniería Electrónica Escuela Técnica Superior de Ingeniería Universidad de Sevilla**

> > Sevilla, 2020

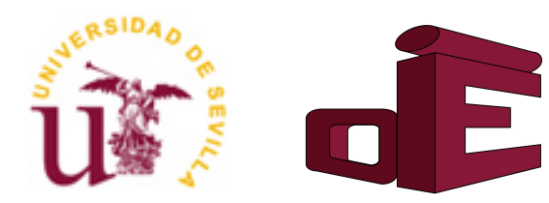

Proyecto Fin de Carrera Ingeniería Electrónica, Robótica y Mecatrónica

### **Puesta en marcha de un sistema de pruebas del estándar de comunicaciones LoRa**

Autor: Raúl Morillo Ciuciumán

Tutor: Manuel Ángel Perales Esteve Profesor titular

Dpto. de Ingeniería Electrónica Escuela Técnica Superior de Ingeniería Universidad de Sevilla Sevilla, 2020

Proyecto Fin de Carrera: Puesta en marcha de un sistema de pruebas del estándar de comunicaciones LoRa

Autor: Raúl Morillo Ciuciumán

Tutor: Manuel Ángel Perales Esteve

El tribunal nombrado para juzgar el Proyecto arriba indicado, compuesto por los siguientes miembros:

Presidente:

Vocales:

Secretario:

Acuerdan otorgarle la calificación de:

Sevilla, 2020

El Secretario del Tribunal

*A mi familia A mis maestros* Antes de comenzar el trabajo de fin de grado, me gustaría reconocer brevemente al gran número de personas que han hecho posible la conclusión de su redacción.

En primer lugar, a mi familia, quienes me han motivado y apoyado durante todos los años de mi vida en el ámbito académico, proyectando valores necesarios como la perseverancia, constancia y aspiración necesaria para decidirme a aumentar mis conocimientos. A mi madre y mis abuelos, por facilitarme el transcurso del grado con sus cuidados y cariños, a mi hermana, y especial mención a mi padre, quien despertó desde pequeño, mi curiosidad por las tecnologías y la electrónica, introduciéndome en este maravilloso mundo de la ingeniería.

Por otro lado, a mi pareja y amigos, tanto a los que han estado conmigo durante la infancia y adolescencia, como a aquellos tantos que he conocido en el transcurso por la universidad, porque, aunque de formas distintas, todos han contribuido a que me desarrolle personal y profesionalmente. El trabajo en equipo, las discusiones técnicas y, sobre todo, las risas, me renovaban las energías y avivaban las ganas de continuar.

De la misma manera, quiero agradecer a todos los docentes que me habéis acompañado estos años, enseñándonos de distintas formas los conocimientos teóricos y habilidades necesarias para aplicarlos. Gracias, por entender los momentos de dificultad por los que todos hemos pasado, por animarnos a continuar y potenciar nuestras capacidades. No hay un gran profesional sin que exista un gran maestro detrás.

Por todo ello, considero a este trabajo un culmen de todos los conocimientos, experiencias y sobre todo la cantidad de excelentes personas que han estado a mi alrededor, ayudándome a afrontar los problemas que surgían en el camino e impulsándome a continuar mejorando. Gracias a las personas anteriormente citadas, siento mucho cerrar con este proyecto lo que ha sido, sin duda alguna, la mejor etapa de mi vida.

Muchas gracias.

*Raúl Morillo Ciuciumán Sevilla, 2020*

Este proyecto trata de introducir y descubrir las características de las redes IoT. Haciendo énfasis en un caso de uso concreto: una red LPWAN haciendo uso del estándar de comunicación mediante modulación de onda de largo alcance y bajo consumo, LoRa, implementado en un dispositivo microcontrolador fabricado por Pycom, llamado LoPy4.

Tras una introducción acerca del internet de las cosas y las redes LPWAN, se va a detallar las características del estándar LoRa, como de su protocolo de red global LoRaWAN. Por otro lado, se detalla el uso, las especificaciones y librerías incluidas en el microcontrolador LoPy4, así como se muestran ejemplos de programación y uso de este dispositivo, tanto haciendo uso de LoRa, como de sus distintos periféricos.

Por último, se realizan experimentos de alcance y potencia del LoPy4 al momento de establecer redes privadas basadas en LoRa.

Palabras clave: IoT, LoRa, LoPy4, Pycom, MicroPython, LPWAN

This project tries to introduce and discover the characteristics of IoT networks. Emphasizing a specific use case: LPWAN network using the communication standard through long-range wave modulation and low consumption, LoRa, implemented in a microcontroller device manufactured by Pycom, called LoPy4.

After an introduction about the Internet of Things and LPWAN networks, the characteristics of the LoRa standard will be detailed, as well as its global LoRaWAN network protocol. On the other hand, the use, specifications and libraries included in the LoPy4 microcontroller are detailed, as well as examples of programming and use of this device, both making use of LoRa, and its different peripherals.

Finally, LoPy4 scope and power experiments are performed when establishing LoRa-based private networks.

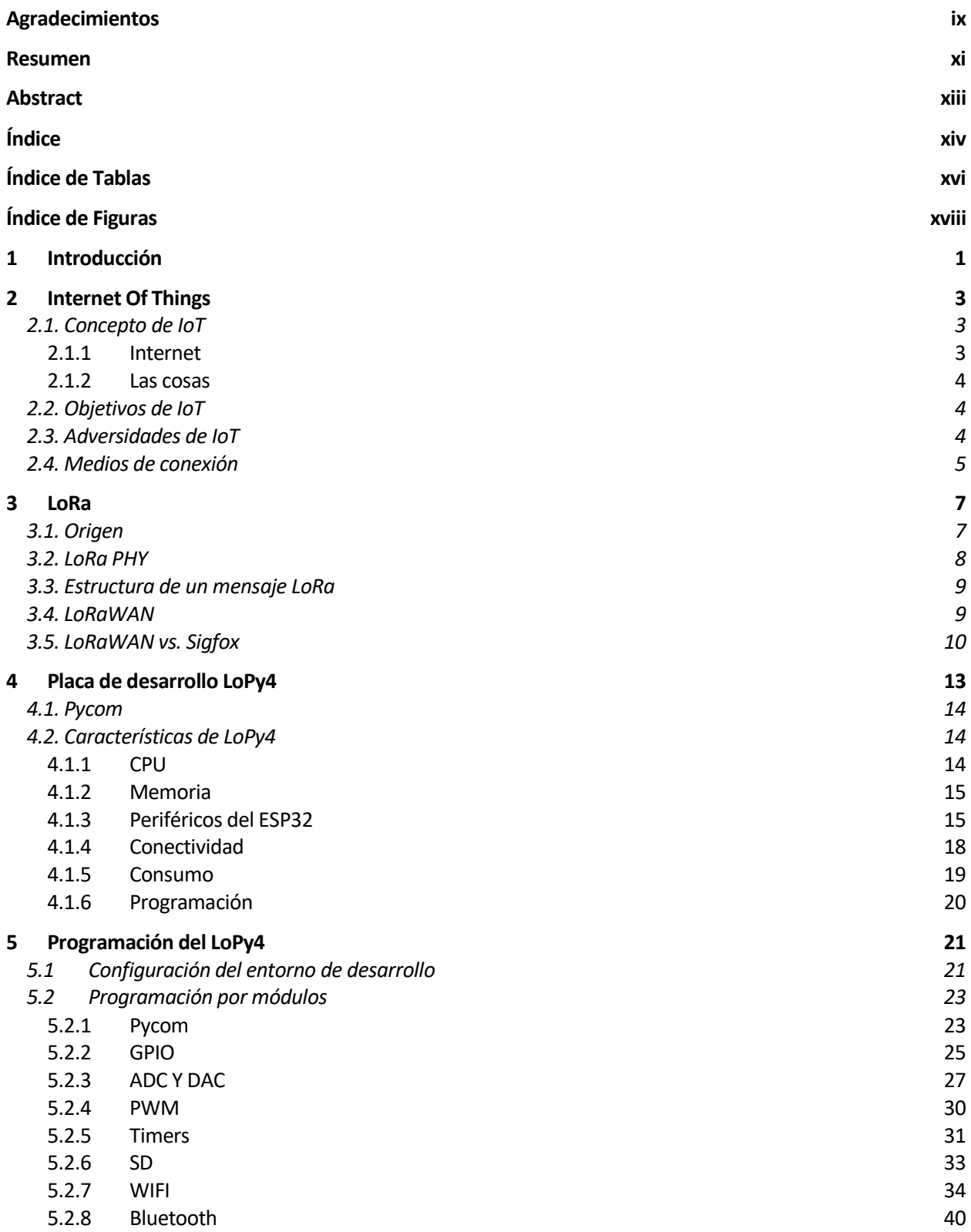

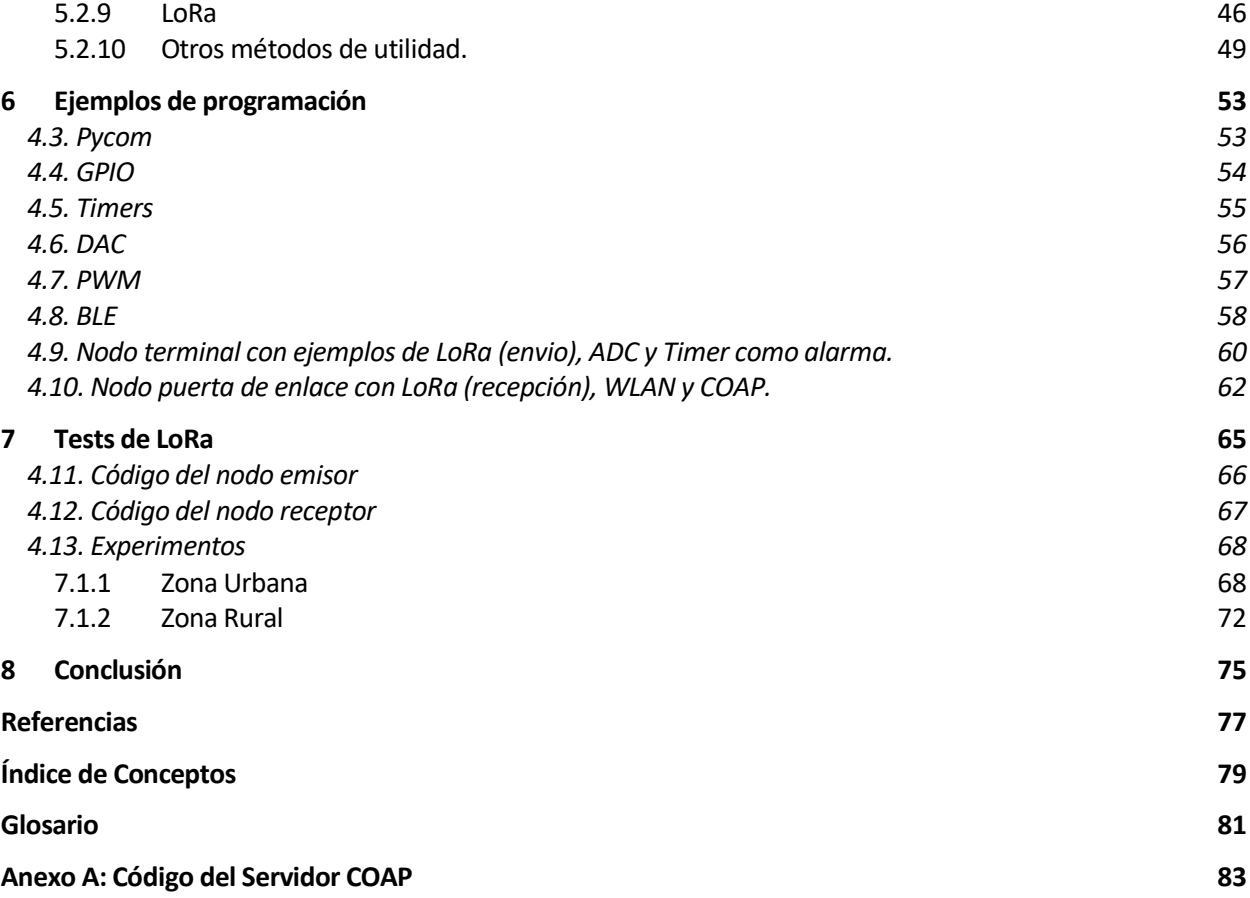

# ÍNDICE DE TABLAS

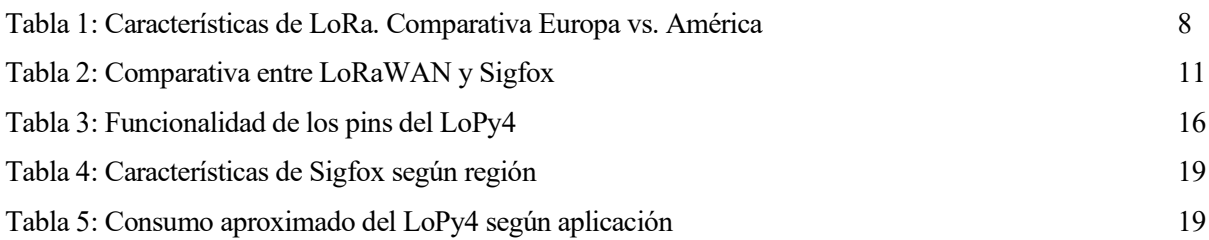

# ÍNDICE DE FIGURAS

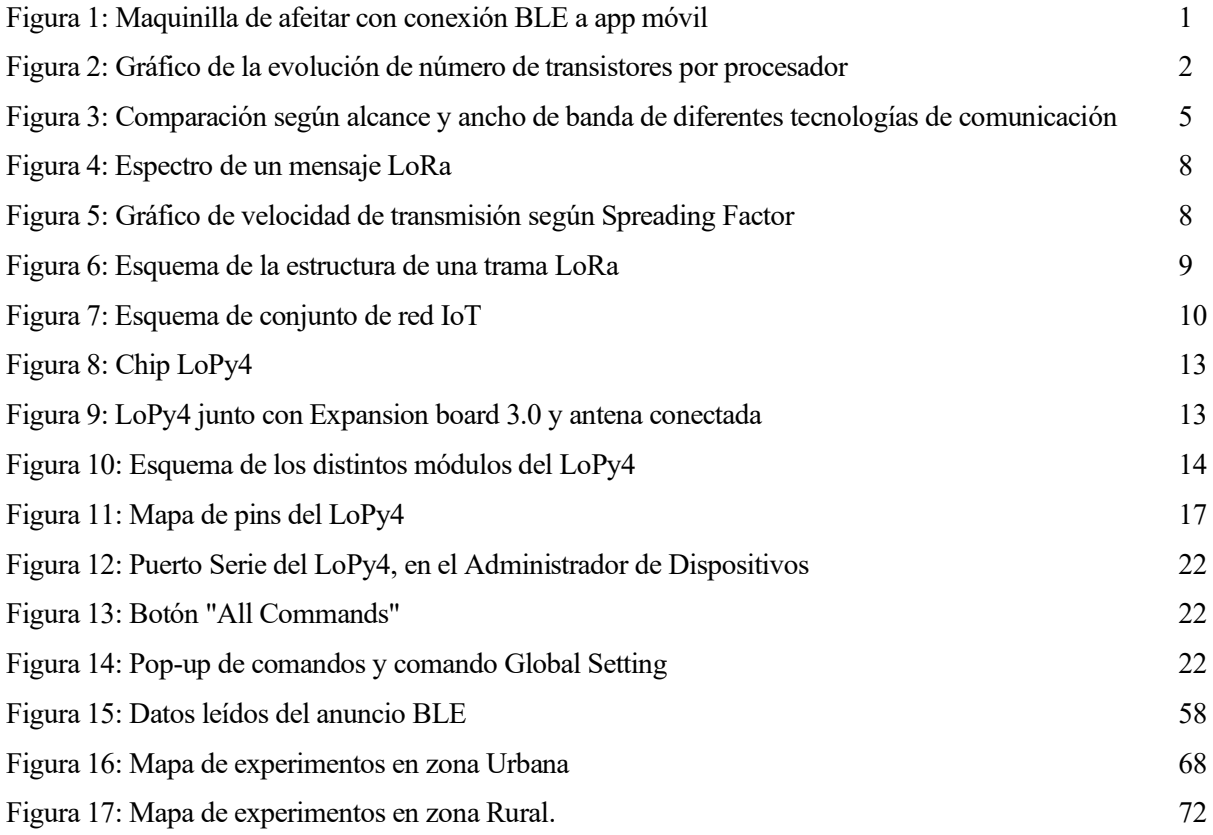

## 1 INTRODUCCIÓN

*La tecnología hizo posible las grandes poblaciones; ahora las grandes poblaciones hacen que la tecnología sea indispensable.* 

*- José Krutch-*

a tecnología ha avanzado mucho en el siglo XXI, muchas veces impresiona ver hasta dónde pueden llegar los avances que cada día se producen por todo el mundo. No parece existir un límite para este tipo de innovaciones. Hoy en día, la tecnología está presente en prácticamente todos los ámbitos del planeta. a tecnología ha avanzado mucho en el siglo XXI, muchas veces impresiona ver hasta dónde pueden llegar los avances que cada día se producen por todo el mundo. No parece existir un límite para este tipo de innovaciones. Hoy arado. Desde la medicina, con brazos robóticos que operan con mucha más precisión que un cirujano, hasta la música y sus efectos. Es indiscutible la necesidad real que tenemos hoy en día los seres humanos de la tecnología, para llevar a cabo nuestras labores rutinarias.

Es por esto, que existe una demanda abultada sobre los dispositivos, cada vez más modernos, con nuevas características actualizadas según los requerimientos del mercado actual. Se ha creado por lo cual, un proceso constante de reinvención de las tecnologías que se emplean cada día.

La consecuencia de este desarrollo exponencial de la tecnología, es la incorporación de la electrónica digital y la computación a la mayor parte de objetos cotidianos. Por ejemplo, frigoríficos, luces, cafeteras, sistemas de calefacción y refrigeración, relojes, termómetros, altavoces… Un sin fin de objetos, que cada día son más, los que se suman a esta nueva moda digital.

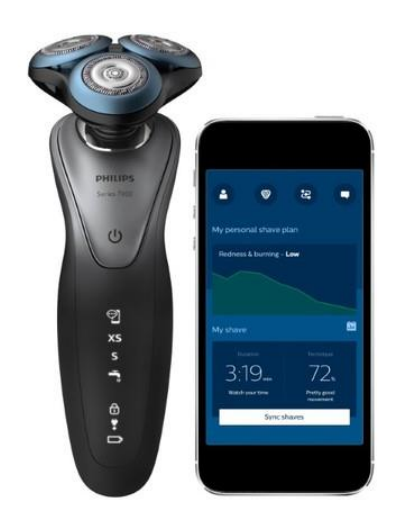

Figura 1: Maquinilla de afeitar con conexión BLE a app móvil

El principal propósito de la incorporación de computación en los objetos cotidianos es la de automatizar los procesos que llevan a cabo, y/o la monitorización de ellos mismos. Es decir, en el caso del frigorífico, se le incorpora una pantalla táctil desde la cual puede ver y ajustar las diferentes temperaturas, muestra la hora y puedes programar alarmas, activar el dispensador de cubos de hielo e incluso tiene conexión Bluetooth para conectarse con la app móvil del fabricante y poder cambiar los ajustes desde el dispositivo. Si hace siglos era impensable la existencia de un frigorífico, hace décadas eran impensables todas estas nuevas funcionalidades.

Hay que mencionar, que como previamente se comentó, todo esto viene de la mano de la constante mejora de los dispositivos electrónicos digitales, los cuales nos permiten llevar a cabo esta computación.

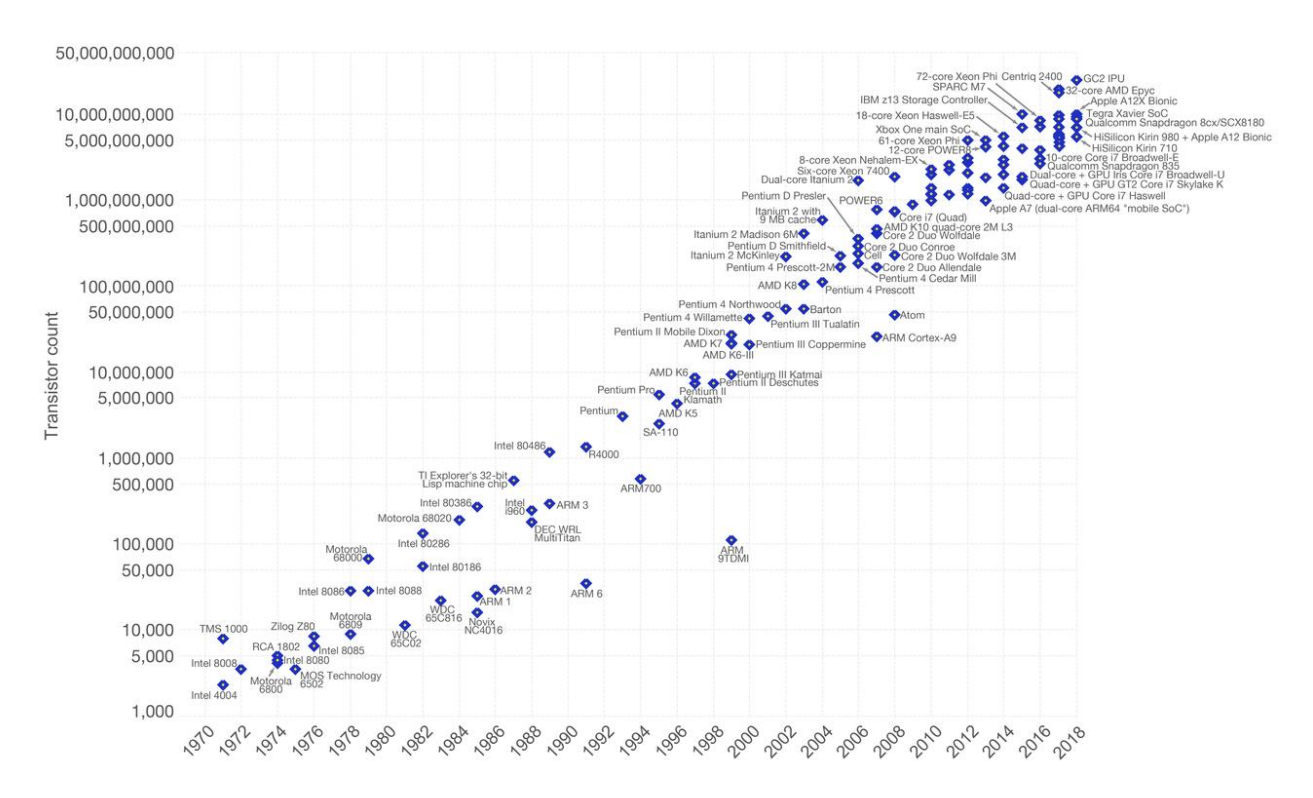

Figura 2: Gráfico de la evolución de número de transistores por procesador

<span id="page-21-0"></span>Si observamos l[a Figura 2,](#page-21-0) podemos apreciar la evolución de los procesadores con el paso del tiempo. En medio siglo, han pasado de tener 4004 transistores por procesador, a aproximadamente 40 millones de transistores, en un tamaño de muchísimo más pequeño, del orden de mm<sup>2</sup> . Este crecimiento ha permitido desarrollar más cálculos, más complejos y más rápido, siendo este avance el gran culpable de la revolución digital.

Gracias aparición de los microprocesadores, se ha conseguido desarrollar microcontroladores capaces de gestionar múltiples procesos de comunicación, actuación o monitorización. Están compuestos por diferentes bloques, como el microprocesador, la memoria, los buses de datos, la unidad de cálculo y periféricos como convertidores analógico-digitales, módulos de entrada y salida, etc. Son capaces de alojar sentencias de código de programación en su memoria programable, por lo que pueden utilizarse para llevar a cabo infinitas aplicaciones

Con el paso del tiempo y gracias a la aparición de los microcontroladores, miles de objetos hoy en día están bajo las órdenes de estos dispositivos. Gracias a la programación de estas placas de desarrollo, es posible integrar otros periféricos como tarjetas WiFi o Bluetooth, que permiten conectar los objetos a la red o a un dispositivo móvil. Es así como poco a poco se consolidó el concepto de IoT (Internet of Things).

*Si tu negocio no está en internet, tu negocio no existe*

*- Bill Gates -*

ste nuevo concepto, surgió entre 2008 y 2009. Debido a la convergencia de las tecnologías inalámbricas y los dispositivos microelectrónicos y micromecánicos. Es una red de comunicación M2M (Machine to machine) que engloba conexión que de millones de dispositivos entre ellos con el fin de facilitar nuestro día a día gracias a la monitorización y automatización de los procesos. Actualmente, para 2021, se prevé que en el antionización y automatización de los procesos. Actualmente, para 2021, se prevé que en el antionización y haya cerca de 50.000 millones de dispositivos IoT en funcionamiento en todo el mundo.

Para entenderlo mejor, con IoT se trata de conectar la mayor parte de dispositivos inteligentes a una red común para poder interactuar todos con todos y tener control de ellos desde un mismo punto de acceso. Por ejemplo, un pastor, desde su casa, podría ser capaz de localizar a cada una de sus ovejas gracias a un dispositivo IoT con GPS en el collar, o cerrar y abrir las puertas de sus corrales gracias a dispositivos IoT con accionadores instalados en las puertas.

#### 2.1. Concepto de IoT

Para entender el término IoT, debemos dividirlo en las 2 partes que componen su nombre:

#### 2.1.1 Internet

La primera, es nuestra ya conocida red de redes, o internet. No hace falta mencionar que permite tener a millones de dispositivos conectados entre sí para compartir información, acceder a recursos, servicios y páginas web a través de protocolos muy estructurados en distintas capas. Internet hace que un sistema IoT tenga cobertura mundial, es decir, el pastor podría hacer lo mismo que desde su casa en cualquier parte del mundo.

Internet suele ser el objetivo final en las aplicaciones IoT, pero para llegar a la red de redes, muchas veces la información viaja por otros medios físicos hasta que alguno de sus nodos intermedios con conexión a internet, pone en manos de la red los datos requeridos. Antes de que esto suceda, la información ha podido viajar por muchos medios como pueden ser Bluetooth, modulación en radiofrecuencia como LoRa o Sigfox, comunicación satélite… La combinación de los distintos métodos de comunicación, hacen posible que la información llegue a internet y así el usuario final puede acceder a ella desde cualquier parte del mundo.

Igualmente, a parte de la monitorización de datos remota, también podemos revertir el flujo, y enviar órdenes a través de internet a las puertas de enlace con el resto de métodos de conexión, para que así la orden llegue al nodo terminal y ejecute la acción sobre el sistema.

#### 2.1.2 Las cosas

La segunda parte, como bien viene implícita en un nombre (Internet of Things), son las "cosas". Desde un coche hasta una lavadora, pasando por una cafetera. Estos dispositivos deben estar dotados de sensores y circuitos integrados que permitan su monitorización, actuación y comunicación, ya sea entre ellos, o con internet. A estos dispositivos se les conoce como nodos IoT.

Estos nodos IoT o dispositivos inteligentes deben ser capaces de:

- Monitorear cualquier tipo de información (altitud, presión, temperatura, velocidad…).
- Controlar algún tipo de acción a partir del monitoreo (enviar o recuperar información, encender o apagar un interruptor, controlar un motor…).
- Automatizar un proceso para realizar una rutina programable.
- Optimizar los recursos.

Hoy en día, casi cualquier objeto puede ser candidato a formar parte de la red IoT, y ya existen aplicaciones IoT en prácticamente todos los ámbitos posibles.

En resumen, IoT trata de conectar los diferentes objetos inteligentes entre sí y con servidores de internet para compartir información y conseguir así analizar los datos y optimizar los procesos de cada una de las diferentes aplicaciones.

#### 2.2. Objetivos de IoT

IoT se enfrenta a varios retos y dificultades para conseguir desarrollar una completa red de dispositivos funcionando y comunicándose correctamente. Estos son los objetivos a alcanzar para una red IoT ideal:

- Conseguir optimizar el consumo eléctrico de los dispositivos, que, al tener sensores y circuitos integrados, consumen más energía.
- Administrar bien el ancho de banda y conseguir más y mejores enlaces para no colapsar la red debido a la enorme cantidad de dispositivos conectados enviando datos simultáneamente.
- Disminuir el tamaño de los sensores y actuadores para mejorar la portabilidad y funcionalidad de los dispositivos inteligentes.

Sin duda queda un largo camino para conseguir escalar la red a niveles mundiales, pero son objetivos que se alcanzarán con el paso del tiempo, como siempre ha sucedido en la tecnología.

#### 2.3. Adversidades de IoT

Sin embargo, IoT se ve perjudicada por factores que impiden un desarrollo más sencillo:

- Al ser dispositivos concretos y específicos, la posibilidad de actualización de los mismos es más complicadas y en caso de falla es más difícil de reparar.
- La privacidad se ve invadida, ya que para beneficiarse de los beneficios de dispositivos IoT, habrá que brindar información que puede ser de carácter personal y confidencial.
- La vulnerabilidad se ve muy afectada debido a la poca seguridad informática desarrollada en estos productos.

Poco a poco, IoT va perfeccionando la manera de conectarse con otros dispositivos entre las diferentes capas. Por ejemplo, Sigfox o LoRaWAN, son redes privadas con protocolos de seguridad creadas precisamente para intentar superar dichas adversidades.

#### 2.4. Medios de conexión

Para conectar los dispositivos IoT entre ellos, no tiene que ser necesariamente por internet a través de WiFi o Ethernet. Existen otro tipo de comunicaciones que se usan para ello, empleando otras capas físicas como pueden ser la radiofrecuencia o la conexión vía satélite. Por ejemplo, BLE (Bluetooth Low Energy), Sigfox, LTE (Long Term Evolution), ZigBee… son distintos métodos de conexión que poseen diferentes características. Según el tipo de aplicación, conviene más usar una tecnología u otra.

A continuación, veremos una comparativa de diferentes métodos de comunicación según su alcance y ancho de banda.

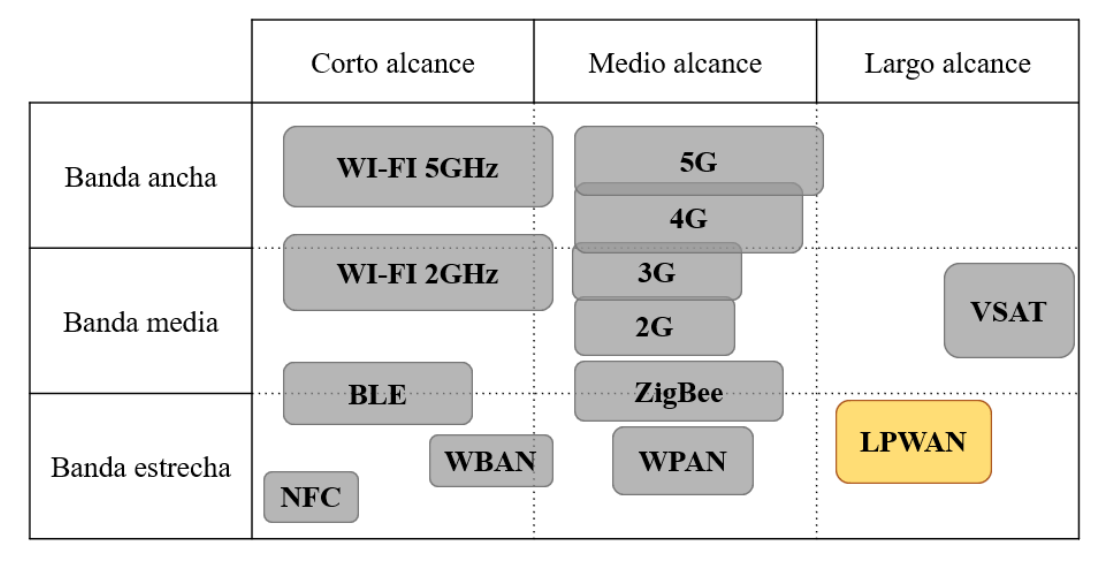

<span id="page-24-0"></span>Figura 3: Comparación según alcance y ancho de banda de diferentes tecnologías de comunicación

Como se puede apreciar en la [Figura 3,](#page-24-0) cada una de las tecnologías cubre un tipo de necesidades. Por ejemplo, una red WiFi de 5GHz trabaja con un gran ancho de banda, por lo que logra una gran velocidad de transmisión de datos. Sin embargo, la conexión satélite VSAT, es bastante más lenta, pero permite una mayor cobertura. Según el objetivo de la aplicación que se desarrolle, es conveniente usar un método de conexión u otro, ya que sería un malgasto energético realizar una conexión de 20m de longitud con la tecnología 5G, pudiendo usar BLE.

Como se puede apreciar en la tabla de la imagen, se ha resaltado LPWAN (Low-power wide area network) ya que las analizaremos más a fondo. Son redes de banda estrecha, con una transmisión de datos lenta, pero con largo alcance y poco consumo. Las redes LPWAN más importantes son LoRa y Sigfox.

*Se ha vuelto terriblemente obvio que nuestra tecnología ha superado nuestra humanidad.*

*- Albert Einstein-*

omo ya mencionamos anteriormente, una de las tecnologías para implementar redes IoT de largo alcance es "LoRa" (Long range), una red LPWAN (Low-power wide area network). Este tipo de red de bajo consumo y área extensa, cuenta con grandes ventajas para conseguir desarrollar comunicaciones inteligentes entre dispositivos lejanos, con muy poco consumo de energía. Esto permite implementar gracias a LoRa, redes IoT con los nodos muy separados entre sí para monitorizar y actuar sobre sistemas alejados una distancia del orden de kilómetros de la puerta de enlace. C

Es una opción perfecta si nuestra aplicación requiere de libertad de movimiento y no necesita una transferencia de datos extremadamente rápida.

#### 3.1. Origen

La modulación CSS, de la que hablaremos posteriormente, se usaba durante décadas en comunicaciones militares y espaciales debido a su gran alcance y robustez. LoRa se basó en este tipo de modulación para implementarla en la banda ISM (Industrial, Scientific and Medical) internacional y así crear un método de conexión estándar y global.

LoRa fue el primer uso comercial de bajo coste basado en la modulación de radio-frecuencia CSS. Fue desarrollada por la start-up francesa *Cycleo* en 2008, aunque más tarde sería adquirida y patentada por *Semtech*, una compañía californiana creada en 2015.

Semtech, además de poseer la patente de LoRa, fabrica chips dotados de sistemas de comunicación LoRa y es fundadora de *Lora Alliance*. Esta alianza o asociación de empresas tecnológicas se dedican a desarrollar, coordinar y mantener una red masiva IoT llamada LoRaWAN. Su labor también consiste en dotar de una certificación a los fabricantes de dispositivos capaces de soportar el protocolo LoRaWAN, para garantizar un uso estandarizado y correcto de este protocolo. Destacamos entre los miembros de *LoRa Alliance* a *IBM*, *Cisco*, *Singtel* y *Swisscom,* entre muchos otros.

A día de hoy, existen cerca de 1 millón de dispositivos ya conectados a la red LoRaWAN y cada vez son más los fabricantes de dispositivos IoT que apuestan por esta tecnología.

#### 3.2. LoRa PHY

Se conoce como LoRa PHY a la capa física que implementa este tipo de conexión. Es una tecnología inalámbrica que utiliza la modulación en radio-frecuencia para transmitir información de un nodo a otro. Esta frecuencia es mucho menor que la de WiFi, permitiendo así un alcance mucho más extenso, del orden de kilómetros, aunque sea sacrificando ancho de banda.

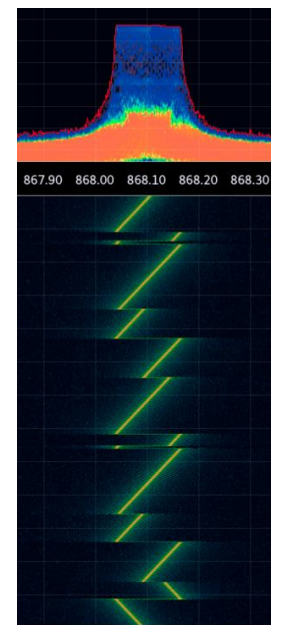

Figura 4: Espectro de un mensaje LoRa

LoRa se basa en un tipo de modulación denominada CSS (*Chirp Spread Spectrum*), donde la información digital es transmitida como variaciones lineales de frecuencia de la señal transmitida. Estas variaciones de frecuencia tienen como valor inicial y final los límites de ancho de banda de cada canal. Como podemos ver en la [Figura 4,](#page-27-0) se aprecia un mensaje LoRa, comprendido en un canal de 125 kHz, entre 868.4 MHz y 868.525 MHz.

<span id="page-27-1"></span>Tabla 1: Características de LoRa. Comparativa Europa vs. América

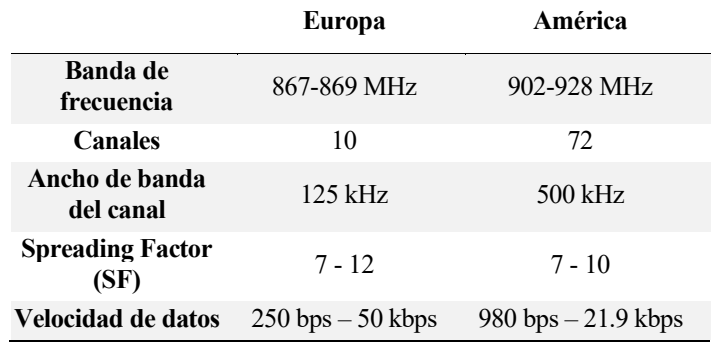

<span id="page-27-0"></span>El Spreading Factor, previamente citado en la [Tabla 1,](#page-27-1) define la velocidad de emisión del mensaje. Esto es, mientras más lento se emita el mensaje (SF-12), más robusto es y con más probabilidad llegue al nodo destino. Mientras más rápido se emita el mensaje (SF-7), más rápida será a conexión con el nodo receptor.

Es decir, teniendo un ancho de banda de canal fijo, podemos emitir la información más rápido, pero más pequeña será la rampa en frecuencia y por lo tanto más difícil de detectar será. Sin embargo, mientras más alarguemos la rampa del bit enviado, más opciones de captar el bit exitosamente, aunque tardes más tiempo en enviarlo.

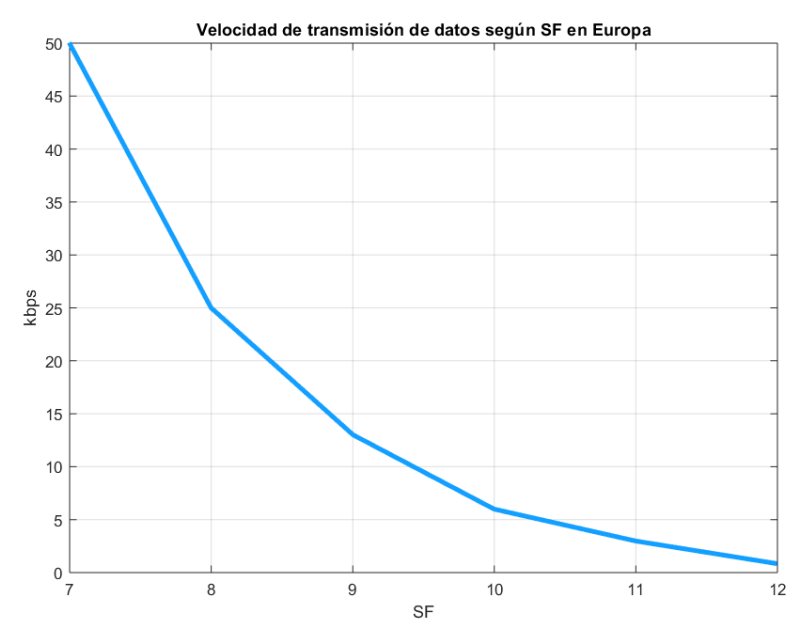

Figura 5: Gráfico de velocidad de transmisión según Spreading Factor

#### 3.3. Estructura de un mensaje LoRa

La estructura de las tramas que viajan por la capa física LoRa PHY, siguen el siguiente esquema:

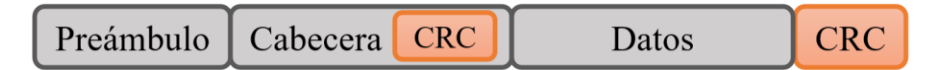

Figura 6: Esquema de la estructura de una trama LoRa

- Preámbulo: Cumple la función de sincronización y contiene datos sobre la conexión, como el S-F. Su longitud puede variar y se establece al inicio de la transmisión. Suele ser de 12 símbolos, pero LoRaWAN usa 8. La longitud del encabezado del receptor y del emisor debe ser la misma, si es desconocida, se debe configurar al máximo.
- Cabecera: Contiene información sobre la carga útil: longitud del paquete, tasa de codificación y validación del CRC. Para una conexión privada (ajena a LoRaWAN), estos parámetros deben ser configurados manualmente. Al final, contiene un CRC (Cyclic Redundancy Check) para la corrección de errores. Ambos ocupan una longitud de 20 bits.
- Datos: Carga útil enviada. En LoRaWAN, existen 2 capas más entramadas en esta sección. La capa MAC, donde se encapsula la carga útil en un mensaje con información de identificación del dispositivo. Finalmente, una capa de aplicación con información de la dirección, información de control y el puerto de dicha aplicación.
- CRC: Finalmente, 2 bytes de CRC para la corrección de errores en la recepción de la trama.

#### 3.4. LoRaWAN

Tal y como se mencionó previamente, la *Lora Alliance* se encarga de mantener y dar soporte a los distintos fabricantes para mantener una red mundial utilizando la tecnología de comunicación LoRa. Su objetivo es promover y desplegar una red IoT global. Por ello, esta asociación se encarga de certificar el correcto uso y funcionamiento de los diferentes dispositivos que emplean esta tecnología. Para ello, se creó LoRaWAN, un estándar que define los protocolos de esta red masiva.

Las principales características de dicho estándar son las siguientes:

- Conexiones seguras y bidireccionales
- Largo alcance
- Bajo consume de energía
- Baja velocidad de datos
- Baja frecuencia de transmisión
- Servicios de localización

La red trabaja a unas velocidades de transmisión entre 0.3 kbps y 50 kbps con el fin de mantener el bajo consumo de los dispositivos y asegurar la capacidad de transmisión de datos de la red. Es un servidor central de LoRaWAN el que se encarga de asignar la velocidad de transmisión de datos de cada dispositivo de manera individual, mediante un sistema ADR (Adaptative Data Rate), el cual asigna dinámicamente dicha velocidad según el esquema de nodos conectados a la red. La frecuencia y velocidad de transmisión de datos asignada a los canales entre los dispositivos finales y las puertas de enlace viene condicionada por el coste del mensaje, en función de la distancia, duración de la transmisión

La arquitectura de LoRaWAN sigue una topología en forma de estrella. Los nodos finales, encargados de transmitir información se conectan a unas puertas de enlace normalmente conectadas directamente a internet, para tener los datos a disposición de la capa de aplicación del usuario final.

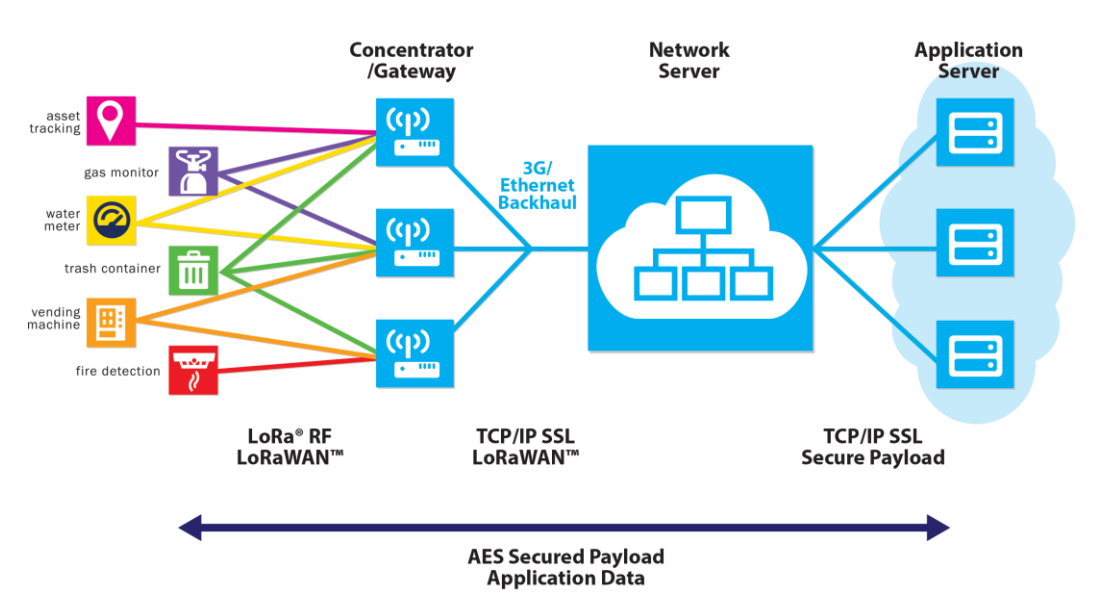

Figura 7: Esquema de conjunto de red IoT

A parte de encriptar los mensajes para hacer más segura la red, también se encarga de filtrar mensajes duplicados, corregir errores de transmisión, actualizar el software de los dispositivos mediante canales de multidifusión para lograr una robustez y fiabilidad máxima de una red IoT mundial.

En definitiva, LoRa es la capa física que da soporte al protocolo de comunicación LoRaWAN, que dirige y gestiona las conexiones entre distintos nodos finales y puertas de enlace para poner en manos de un servidor central la información para así poder ser recatada por el usuario final.

#### 3.5. LoRaWAN vs. Sigfox

10

Ambas tecnologías persiguen el mismo fin, una red LPWAN robusta y centralizada para dar lugar a aplicaciones IoT con la máxima cobertura posible. Dentro de este tipo de redes de largo alcance y bajo consumo, existen muchas tecnologías como pueden ser Ingenu RPMA, LTE CAT-M, NB-IoT, EC-GSM... Sin embargo, LoRaWAN y Sigfox son las tecnologías más usadas.

Tal y como hemos visto previamente, LoRaWAN es un estándar administrado por Lora Alliance cuyo objetivo es certificar el uso de la tecnología LoRa en los diferentes fabricantes de dispositivos IoT. Sin embargo, Sigfox es una compañía privada cuyo propósito es ser un proveedor global de redes IoT.

Sigfox, tiene origen en Toulouse, Francia gracias a la necesidad de conectar smartwaches que enviaban pequeñas cantidades de datos cada cierto tiempo. Esto sucedió en 2010, y a día de hoy posee cobertura en más de 1.3 millones de km<sup>2</sup> en 22 países, hacienda uso de la banda ISM (Industrial, Scientific and Medical Band) en las mismas frecuencias que LoRa (868MHz en Europa y 902MHz en Estados Unidos). La compañía Sigfox gestiona y administra completamente la comunicación entre el nodo terminal y la puerta de enlace, por lo que es muy sencilla su instalación por parte del usuario. Este protocolo utiliza una única API lo que hace que tenga muy poca configuración y es aún más sencillo de usar. Para poder usar Sigfox, hay que pagar una suscripción.

LoRaWAN, sin embargo, tiene como objetivo definir y certificar el estándar en los distintos fabricantes para que puedan utilizarla, no es un proveedor de red como Sigfox. Esto permite poder crear redes privadas adaptadas a nuestras necesidades de comunicación, o contratar proveedores de LoRaWAN para poder conectarse, como por ejemplo Orange en España, donde se encarga del mantenimiento de la red.

#### Diferencias técnicas:

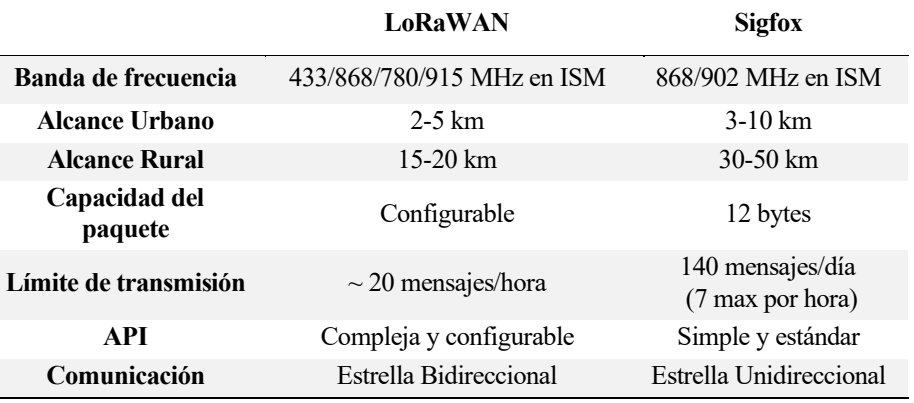

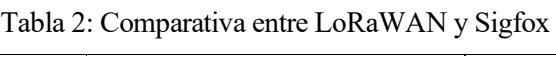

Por ello, para una aplicación compleja, en la que se quiera actuar sobre un determinado sistema, por la bidireccionalidad y la configuración de la API, LoRa es la solución adecuada. Por otro lado, si queremos sencillez, comodidad y alcance, son factores en los que Sigfox es superior.

## 4 PLACA DE DESARROLLO LOPY4

*Puedes centrarte en las barreras o bien en escalar el muro y redefinir el problema.*

*- Tim Cook -*

ste es el dispositivo que trataremos de analizar en este proyecto, con el fin de evaluar su eficacia a la hora de implementar pequeñas aplicaciones con LoRa y el resto de sus funcionalidades. En definitiva, vamos a tratar de usar el LoPy4 para crear una pequeña red IoT, utilizando sus posibilidades de comunicación ste es el dispositivo que tratarem<br>de implementar pequeñas aplica<br>a tratar de usar el LoPy4 para c<br>como son LoRa, Sigfox, BLE y WiFi.

Adicionalmente, se analizará generalmente las principales funcionalidades y características de esta potente placa de desarrollo de 5x2x3 cm.

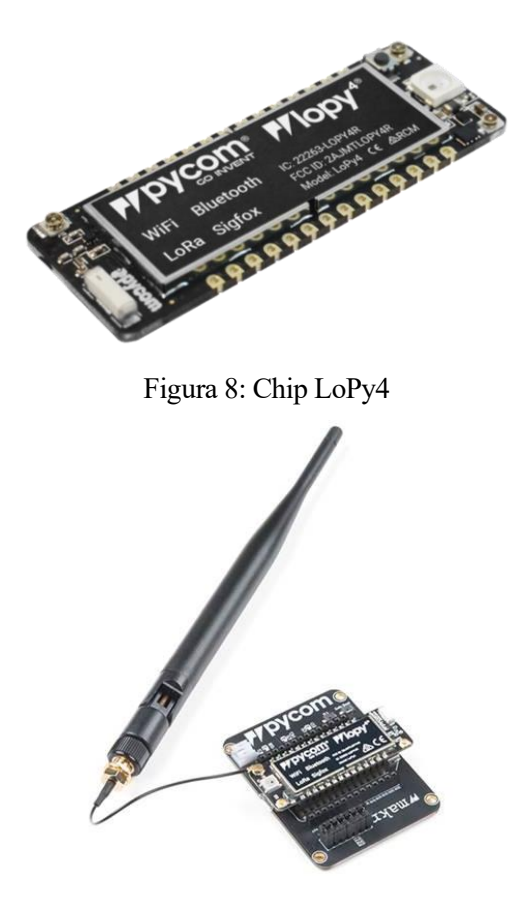

Figura 9: LoPy4 junto con Expansion board 3.0 y antena conectada

#### 4.1. Pycom

Una start-up procedente de Eindhoven, en los Países Bajos, es la creadora de estas placas de desarrollo. Su nombre es Pycom, y ya tiene conectados a redes IoT más de 230.000 dispositivos. Su principal objetivo es producir placas de desarrollo, fáciles de programar y conectar, a través de las distintas capas físicas que soportan sus productos, múltiples nodos de una forma sencilla, rápida y eficaz.

Sin duda, la labor de Pycom hace que sea mucho más fácil llegar a crear redes IoT, con un simple dispositivo de 5 cm de tamaño podemos transmitir y recibir la información que necesitemos para conseguir nuestros objetivos de una manera más eficaz.

Uno de sus productos, y en el que nos vamos a centrar, es la placa de desarrollo LoPy4 que fue lanzada al mercado en 2018. Es sucesora de la antigua placa de desarrollo LoPy (2016), que ya contaba con conexión Bluetooth, WiFi y LoRa, pero no de Sigfox.

#### 4.2. Características de LoPy4

La placa de desarrollo LoPy4, es uno de los dispositivos que ofrece Pycom para conectar los distintos dispositivos en una red inteligente.

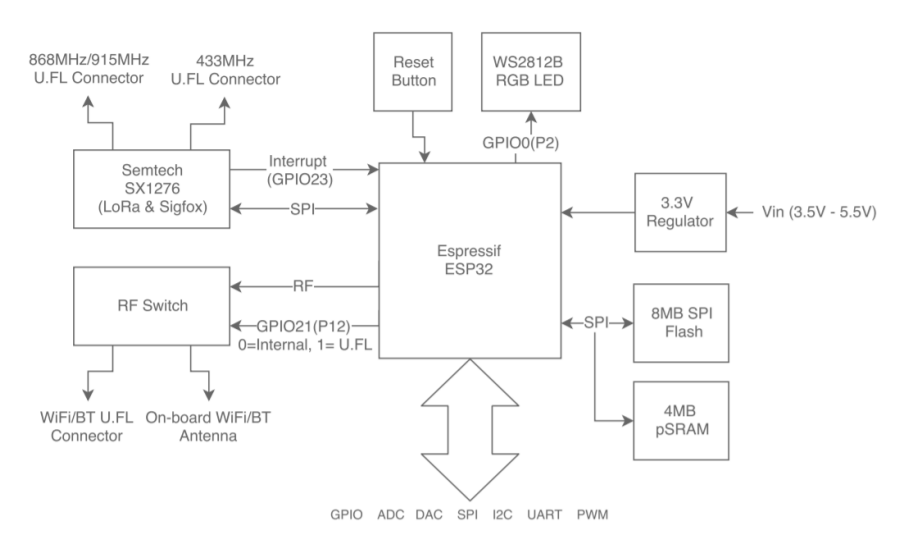

Figura 10: Esquema de los distintos módulos del LoPy4

<span id="page-33-0"></span>Como se puede apreciar en l[a Figura 10,](#page-33-0) el LoPy cuatro posee diferentes módulos o periféricos capaces de llevar a cabo diferentes funciones, dotando así a esta placa de desarrollo de múltiples opciones a la hora de dar soluciones a aplicaciones IoT. Vamos a ir comentando los diferentes módulos del LoPy4:

#### 4.1.1 CPU

Tal y como se muestra en la [Figura 10,](#page-33-0) el núcleo del LoPy4 es su microcontrolador ESP32, creado y desarrollado por la empresa asiática Espressif Systems. Este microcontrolador low-cost y low-power, posee un microprocesador LX6 Xtensa® dual–core de 32 bits, de hasta 600 DMIPS.

Compatible con sistemas multihilos Python, aceleración por cálculo en punto flotante y un coprocesador que puede manejar el GPIO, el ADC y la mayoría de periféricos internos durante el modo "deep sleep" del LoPy4, donde consume  $\sim 0.1$ W.

#### 4.1.2 Memoria

La placa LoPy4 posee una memoria RAM de 4 MB + 520 kB del modo "deep sleep". A parte, existe una memoria flash interna de 8 MB, ampliables con la placa de adaptación *Expansion board 3.0* la cual posee una ranura para tarjetas microSD de hasta 32GB.

#### 4.1.3 Periféricos del ESP32

LoPy4 es un microcontrolador muy competitivo en el mercado debido a lo completo que es en lo que a periféricos se refiere. Gracias a ellos, con LoPy4 se pueden controlar una inmensa cantidad de aplicaciones, ya que posee muchos pins de entrada/salida, convertidores, comunicaciones inalámbricas y puerto serie, interrupciones... Los principales periféricos disponibles son los siguientes:

#### 4.1.3.1 GPIO

El módulo GPIO (General Purpose Input/Output) controla los 23 pins disponibles de uso general que dispone la placa de desarrollo LoPy4. Gracias a ellos podemos usar nuestros sensores y actuadores, conectados a sus correspondientes pins detallados en los siguientes apartados. Estos pins pueden ser configurados tanto de entrada como salida, tomando valores digitales o analógicos.

| <b>Numero</b>   | Función por<br>defecto                           | I/O            | <b>PWM</b>   | <b>ADC</b>  | <b>DAC</b>   |
|-----------------|--------------------------------------------------|----------------|--------------|-------------|--------------|
| P <sub>0</sub>  | RX0 (para<br>programarla)                        | I              | $\mathbf X$  | $\mathbf X$ | $\mathbf X$  |
| P <sub>1</sub>  | TX0 (para<br>programarla)                        | $\overline{O}$ | $\checkmark$ | $\mathbf X$ | $\mathbf X$  |
| P <sub>2</sub>  | RGB Led                                          | $\mathcal{O}$  | $\checkmark$ | $\mathbf X$ | X            |
| P3              | TX1                                              | $\mathcal{O}$  | $\checkmark$ | $\mathbf X$ | $\mathbf X$  |
| P <sub>4</sub>  | RX1                                              | $\mathbf I$    | $\checkmark$ | $\mathbf X$ | $\mathbf X$  |
| P8              | SD card DAT0                                     | $\rm LO$       | $\checkmark$ | $\mathbf X$ | $\mathbf X$  |
| P <sub>9</sub>  | SDA (I2C) o<br>LED (exp. board)                  | $\rm LO$       | $\checkmark$ | $\mathbf X$ | $\mathbf X$  |
| P10             | SCL (I2C) o<br>CLK (SPI) o<br>Botón (exp. board) | ${\rm I/O}$    | ✓            | X           | X            |
| P11             | MOSI (SPI)                                       | $\rm LO$       | $\checkmark$ | $\mathbf X$ | $\mathbf X$  |
| P12             | Antena WiFi/BLE                                  | ${\rm I/O}$    | $\checkmark$ | $\mathbf X$ | $\mathbf X$  |
| P13             |                                                  | $\rm I$        | $\mathbf X$  | ✓           | $\mathbf X$  |
| P14             | MISO (SPI)                                       | I              | $\mathbf X$  | ✓           | $\mathbf X$  |
| P15             |                                                  | $\rm I$        | $\mathbf X$  | ✓           | $\mathbf X$  |
| P16             |                                                  | $\rm I$        | $\mathbf X$  | ✓           | $\mathbf X$  |
| P17             |                                                  | I              | X            | ✓           | X            |
| P18             |                                                  | $\rm I$        | $\mathbf X$  | ✓           | X            |
| P19             |                                                  | $\rm LO$       | $\checkmark$ | ✓           | X            |
| P <sub>20</sub> |                                                  | $\rm LO$       | $\checkmark$ | ✓           | $\mathbf X$  |
| P21             | <b>DAC</b>                                       | $\rm LO$       | $\checkmark$ | $\mathbf X$ | $\checkmark$ |
| P22             | <b>DAC</b>                                       | ${\rm I/O}$    | ✓            | $\mathbf X$ | ✓            |
| P <sub>23</sub> | SD card SCLK                                     | $\rm LO$       | $\checkmark$ | $\mathbf X$ | $\mathbf X$  |

Tabla 3: Funcionalidad de los pins del LoPy4
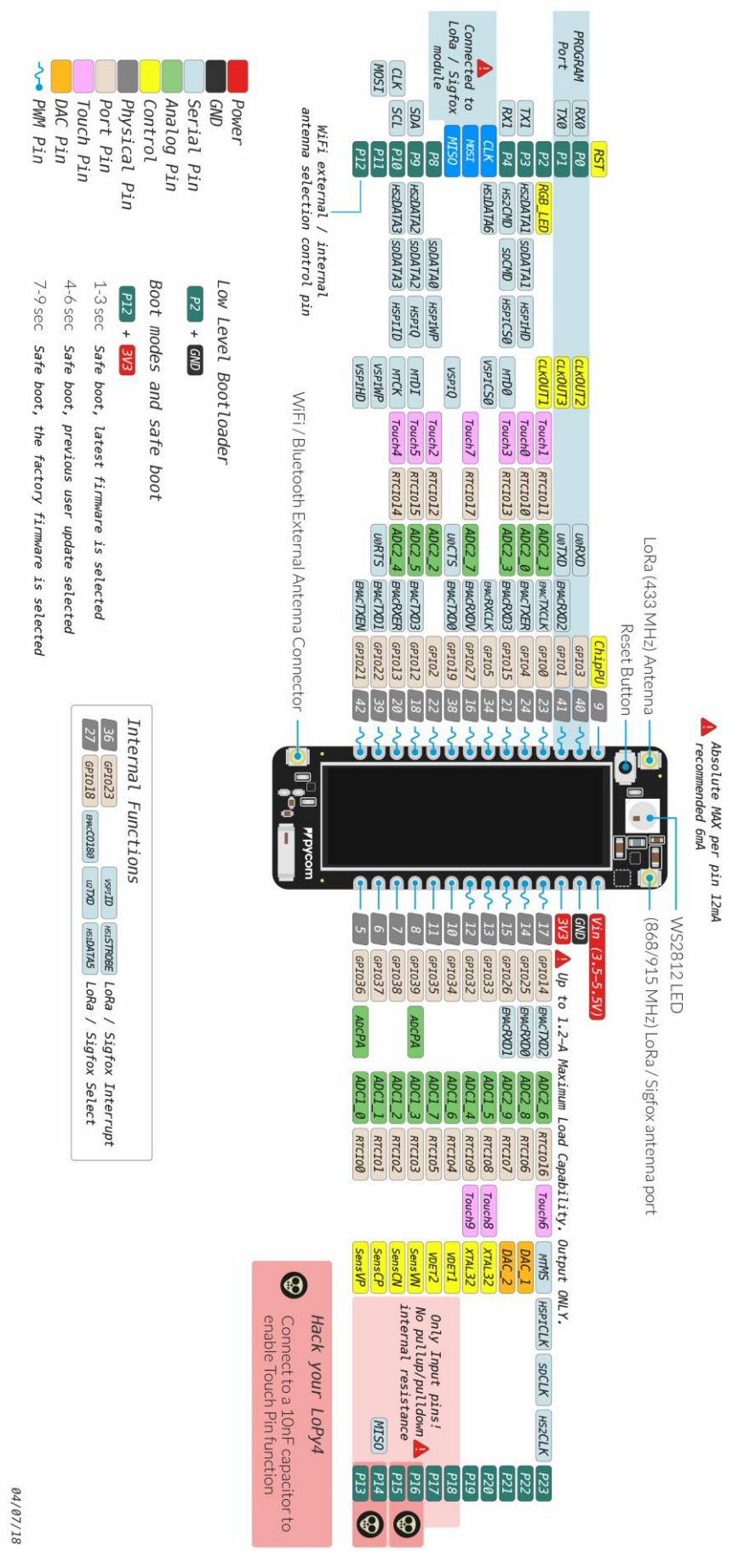

Figura 11: Mapa de pins del LoPy4

### 4.1.3.2 PWM

Existen 4 temporizadores PWM distintos para configurar cada uno a una frecuencia determinada entre 1 Hz y 78 kHz. Cada uno de estos temporizadores tiene 8 canales distintos para establecer diferentes duty cycles asignados a diferentes pines, usando un mismo temporizador.

Prácticamente todos los pines están habilitados para funcionar como PWM.

## 4.1.3.3 ADC / DAC

Los pins válidos para usar el conversor analógico – digital (ADC) van desde el P13 hasta el P20, como se puede apreciar en l[a Tabla 3.](#page-35-0) Este se puede configurar con una resolución entre 9 y 12 bits.

El rango de valores analógicos que el ADC es capaz de soportar, está comprendido entre 0 y 1.1 V máximo. Este valor puede aumentar hasta 3.3 V si se establece una atenuación de 11 dB en el canal del conversor, pero se debe tener en cuenta que voltajes superiores podrían dañar el dispositivo.

Por otro lado, el conversor digital – analógico (DAC) solo se puede usar en los pins P21 y P22. Este módulo es capaz de generar tanto valores constantes como senoidales de frecuencias entre 125 Hz y 20 kHz y valores de amplitud de 3.3 V máximos de pico.

# 4.1.3.4 SPI / I2C / UART

El LoPy4 soporta estos 3 estándares de comunicación física en serie:

- SPI: se configura en los pins P10 (CLK), P11 (MOSI) y P14 (MISO).
- I2C: protocolo de 2 cables físicos en los pins P10 (SDA) y P11 (SCL).
- UART: generalmente, habilitada en los pins P0 (RX) y P1 (TX) aunque pueden ser configurables para otros pines.

# 4.1.4 Conectividad

El dispositivo LoPy4 posee 4 módulos de comunicación inalámbrica:

### 4.1.4.1 WiFi

Dispone de un módulo WiFi 802.11 b/g/n/e/i de 2.4 GHz con capacidad de hasta 150 Mbps. Gracias a esto, se puede programar el dispositivo como una puerta de enlace entre LoRa e internet.

### 4.1.4.2 LoRa

Posee el microchip *Semtech SX1276* que cumple con las siguientes características:

- Rango de frecuencias: 137 1020 MHz.
- SF (Spreading Factor):  $6 12$ .
- Ancho de banda del canal: 7.8 500 kHz.
- Velocidad de transmisión efectiva: 0.018 37.5 kbps.
- Sensibilidad: -111 a -148 dBm.

### 4.1.4.3 Sigfox

Tiene certificación en las regiones de Europa (RCZ1), Estados Unidos (RCZ2), Sudamérica, Australia y Nueva Zelanda (RCZ3), y está a la pendiente las de Corea y Japón (RCZ4). El módulo posee las siguientes características según la zona:

| Región                      | RCZ1       | RCZ2         | RCZ3       | RCZ4       |
|-----------------------------|------------|--------------|------------|------------|
| Velocidad de transmisión    | 100 bps    | 600 bps      | 100 bps    | 600 bps    |
| Sensibilidad de transmisión | $+14$ dBm  | $+20$ dBm    | $+14$ dBm  | $+20$ dBm  |
| Sensibilidad de recepción   | $-126$ dBm | $-126$ dBm   | $-126$ dBm | $-126$ dBm |
| Frecuencia de subida        | 86813 kHz  | $902200$ kHz | 920800 kHz | 923200 kHz |
| Frecuencia de bajada        | 869525 kHz | 905200 kHz   | 922300 kHz | 922200 kHz |

Tabla 4: Características de Sigfox según región

### 4.1.4.4 BLE

Por último, contiene un módulo Bluetooth con soporte para las especificaciones de BLE (Bluetooth Low Energy). Esto es perfecto para aplicaciones de corto alcance, ya que se puede establecer una conexión de muy bajo consumo de una manera muy sencilla.

#### 4.1.5 Consumo

El LoPy4 puede alimentarse con una Fuente de 3.3V – 5.5V, aunque internamente regula este voltaje a 3.3V. Se puede aproximar según la tarea que esté llevando a cabo:

| <b>Tarea</b>       | Corriente         | Consumo          |  |
|--------------------|-------------------|------------------|--|
| Normal             | $30 \text{ mA}$   | 99 mW            |  |
| Trasmisión LoRa    | $105 \text{ mA}$  | 346.5 mW         |  |
| Transmisión Sigfox | $60 \text{ mA}$   | $198 \text{ mW}$ |  |
| WiFi               | $100 \text{ mA}$  | $330 \text{ mW}$ |  |
| <b>BLE</b>         | 94 m A            | $310 \text{ mW}$ |  |
| Deep Sleep         | $19.5 \text{ mA}$ | 64.35 mW         |  |

Tabla 5: Consumo aproximado del LoPy4 según aplicación

# 4.1.6 Programación

La programación del dispositivo LoPy4, se puede llevar a cabo de diferentes maneras.

- UART: el módulo ejecuta un lenguaje REPL interactivo, en el los puertos de la UART0, configurada en 115200 baudios. Con un plugin para Atom o Visual Studio y gracias a la *expansion board 3.0* puedes subir fácilmente el código al dispositivo. Dicha placa de expansión, tiene pins accesibles para conectar fácilmente periféricos, lector de tarjeta microSD, varios LEDs y puerto microUSB para conectar la UART al PC como puerto serie.
- WiFi: a través de una aplicación para smartphones puedes acceder al firmware de Pybytes instalado en el LoPy4 y así configurar la OTA del WiFi. Una vez conectados al WiFi del módulo, se puede subir de dos maneras:
	- o Telnet: en el puerto 23 se ejecuta un servidor Telnet, que funciona igual que la UART.
	- o FTP: el módulo también ejecuta un servidor FTP por el que se puede copiar desde y al dispositivo, en una tarjeta SD que debe tener conectada. Para conectarte necesitas usar un protocolo sin encriptar (FTP puro) con las siguientes credenciales: Usuario: "micro"; Contraseña: "python".

*La mayoría del software actual es muy parecido a una pirámide egipcia, con millones de ladrillos puestos unos encima de otros sin una estructura integral, simplemente realizada a base de fuerza bruta y miles de esclavos*

*- Alan Kay -*

a programación del microcontrolador LoPy4 es muy sencilla gracias a las múltiples librerías que están disponibles en nuestro dispositivo. Es muy fácil conectar la placa de desarrollo al PC, programarla, cargarle el archivo y ya estaría configurada para empezar a usarla en nuestra aplicación. L

El lenguaje que reconoce el dispositivo es MicroPython, una adaptación de Python para microcontroladores. Este cuenta con la mayoría de funcionalidades de alto rendimiento de Python, con la capacidad de ejecutarlas con solo 16kB de memoria RAM.

A continuación, se va a detallar cómo conectar y empezar a programar el LoPy4, así como las principales funciones necesarias para empezar a desarrollar aplicaciones IoT.

# **5.1 Configuración del entorno de desarrollo**

Para empezar a programar el LoPy4 vía USB, es necesario conectar la placa al PC mediante un cable microUSB-USB.

Tenemos que elegir un entorno de desarrollo. Si queremos correr el código y acceder a la consola de la placa de desarrollo, necesitamos utilizar una de las 2 únicas soluciones posibles:

- El plugin "Pymakr" instalado en Atom.
- La extensión "Pymakr" instalada en Visual Studio Code.

En este caso, se ha usado la versión para Visual Studio Code para Windows.

Una vez instalado, debemos cambiar los ajustes del proyecto, para seleccionar el puerto serie por el que el microcontrolador ha sido conectado con el PC. Para ello hay que seguir los siguientes pasos:

1. Abrir el Administrador de dispositivos de Windows, y buscar nuestro dispositivo en los puertos serie:

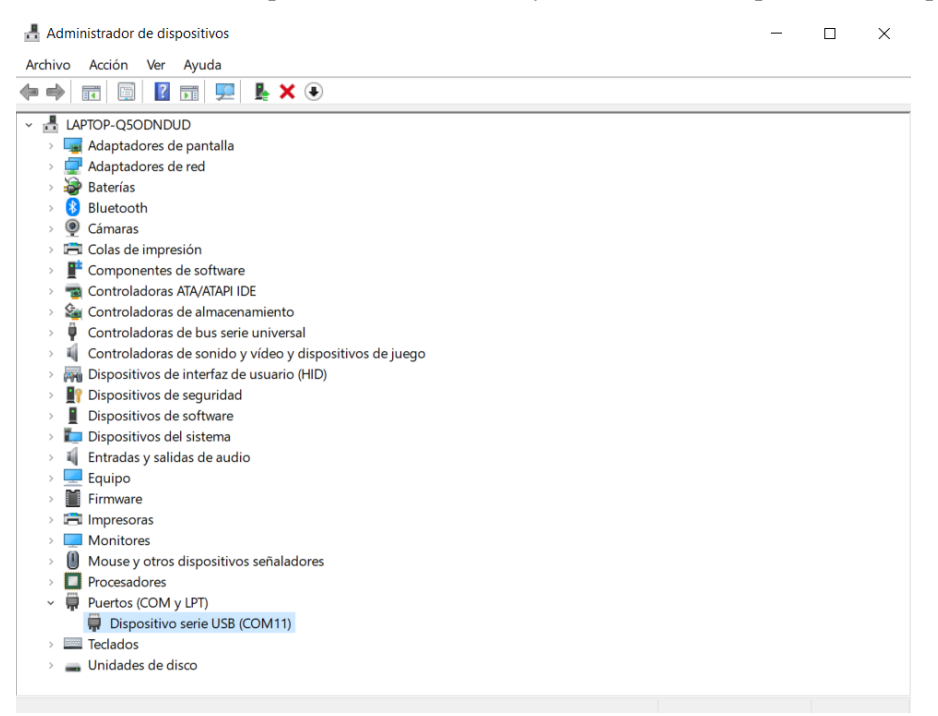

Figura 12: Puerto Serie del LoPy4, en el Administrador de Dispositivos

2. Una vez instalado la extensión para Visual Studio Code, en la parte inferior, hacer click en "All commands" y ejecutar "Global Settings".

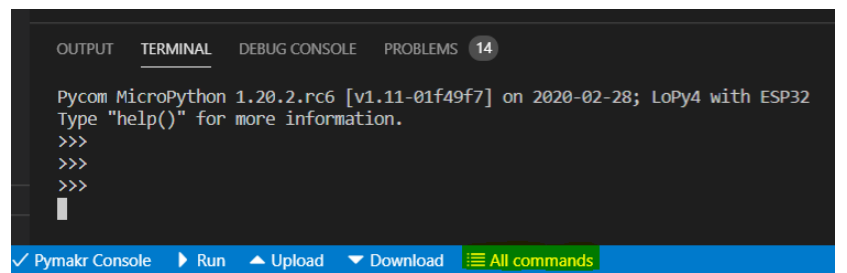

Figura 13: Botón "All Commands"

| Select Action                          |  |  |
|----------------------------------------|--|--|
| Pymakr > Connect                       |  |  |
| Pymakr > Disconnect                    |  |  |
| Pymakr > Run current file              |  |  |
| Pymakr > Run current line or selection |  |  |
| Pymakr > Upload project                |  |  |
| Pymakr > Upload current file only      |  |  |
| Pymakr > Download Project              |  |  |
| Pymakr > Project settings              |  |  |
| <b>Pymakr &gt; Global Setting</b>      |  |  |
| Pymakr > Extra > Get firmware version  |  |  |
| Pymakr > Extra > Get WiFi AP SSID      |  |  |
| Pymakr > Extra > List Serial Ports     |  |  |
| Pymakr > Help                          |  |  |

Figura 14: Pop-up de comandos y comando Global Setting

3. Cambiar la configuración de dirección del puerto al correcto. En este caso:

**"address": "COM11"**

4. Guardar el archivo y reiniciar la conexión.

Se puede probar el correcto funcionamiento de la conexión con el LoPy4 ejecutando las siguientes líneas desde la consola de comandos:

```
>> import pycom
>> pycom.heartbeat(False)
>> pycom.RGBLED(0xFF0000)
```
Si el LED RGB ha dejado de parpadear y se ha puesto de color rojo, todo ha ido bien y podemos empezar a programar nuestra placa de desarrollo.

# **5.2 Programación por módulos**

#### 5.2.1 Pycom

Para empezar, vamos a ver algunas funciones de la librería *pycom.* Estas son muy sencillas y adecuadas para iniciarse programando la placa de Desarrollo LoPy4. Para importar la librería, se escribe la siguiente sentencia:

**import pycom**

Algunas de las funciones más importantes de dicha librería son:

• Habilitar/Deshabilitar el parpadeo del LED RGB.

**pycom.heartbeat(True/False)**

• Cambiar color del LED RGB.

**pycom.rgbled(color)**

Parámetro Comentario color Color que se quiera establecer en hexadecimal. (Ej.: Rojo, 0xFF0000) • Leer el número de pulsos por tiempo en un pin. Devuelve una lista con la duración de los pulsos leídos.

**pycom.pulses\_get(pin, timeout)**

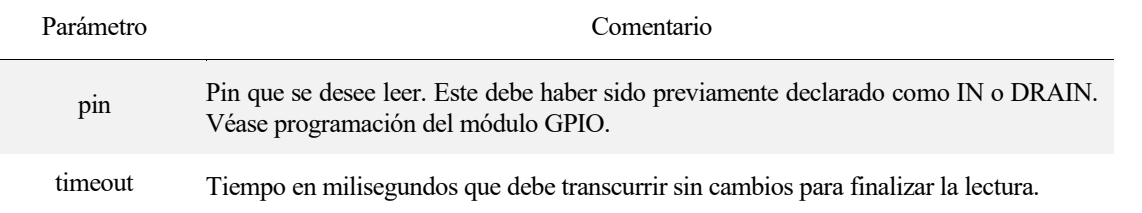

• Activar/Desactivar parpadeo en el arranque.

**pycom.heartbeat\_on\_boot([boolean])**

• Activar/Desactivar WiFi en el arranque.

**pycom.wifi\_on\_boot([boolean])**

• Establecer modo WiFi en el arranque.

**pycom.wifi\_mode\_on\_boot(mode)**

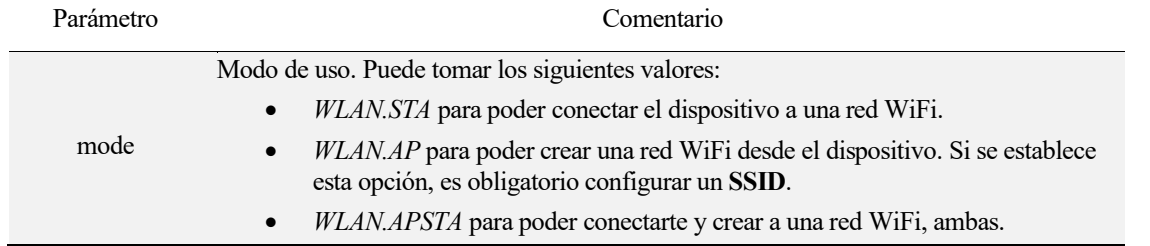

• Establecer SSID de conexión al arranque.

**pycom.wifi\_ssid\_sta([ssid]) #Para buscar un punto de acceso WiFi con ese SSID. pycom.wifi\_ssid\_ap([ssid]) #Para crear un punto de acceso WiFi con ese SSID.**

• Establecer contraseña de conexión al arranque.

**pycom.wifi\_pwd\_sta([key]) #Contraseña del punto de acceso buscado pycom.wifi\_pwd\_ap([key]) #Contraseña del punto de acceso creado**

### 5.2.2 GPIO

A continuación, veremos las principales funciones de MicroPython que programan el módulo GPIO de nuestra placa de desarrollo. Todas estas funciones se alojan en la clase *Pin* de la librería *machine*, que debe ser importada inicialmente de la siguiente manera:

**from machine import Pin**

Las funciones para programar los pins para el uso del GPIO son las siguientes:

• Crear una instancia de pin de entrada/salida.

**pin = Pin(id, mode, pull, \*)**

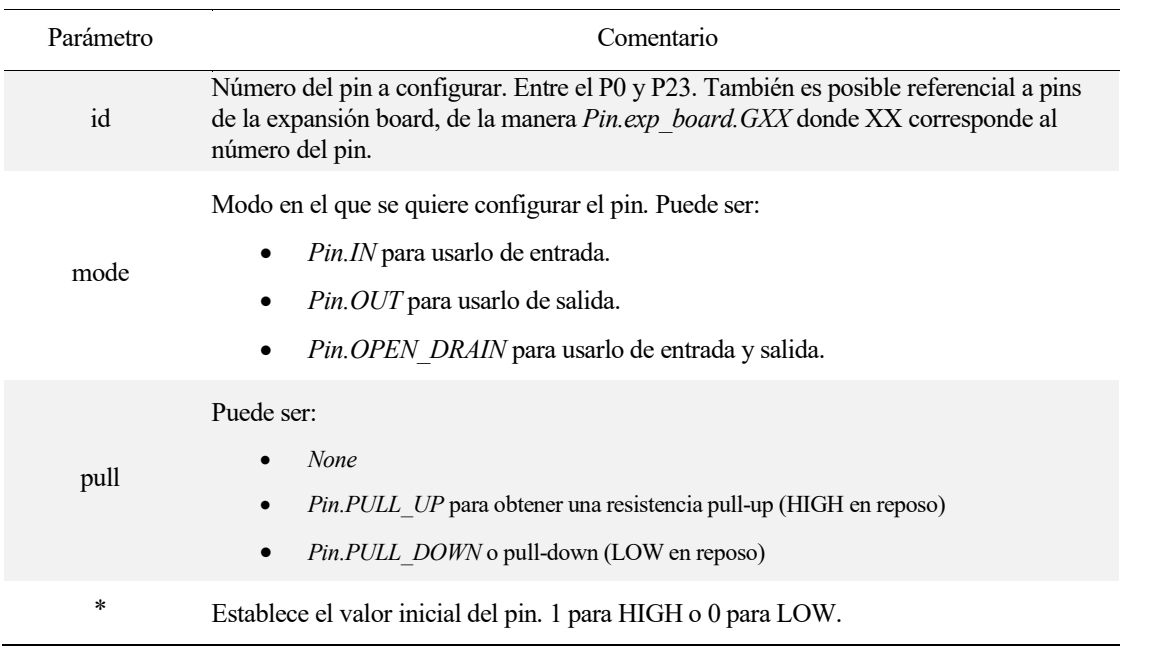

• Leer el valor simultáneo del pin.

**pin()** 

• Establecer un valor digital al pin (1 / 0 o True / False).

**pin.value(val)**

• Leer el ID del pin.

**pin.id()** 

• Cambiar el valor del pin al opuesto.

**pin.toogle()**

• Mantener el valor del pin hasta que se desactive. Útil para guardar el valor en un reinicio del sistema.

**pin.hold(hold)** 

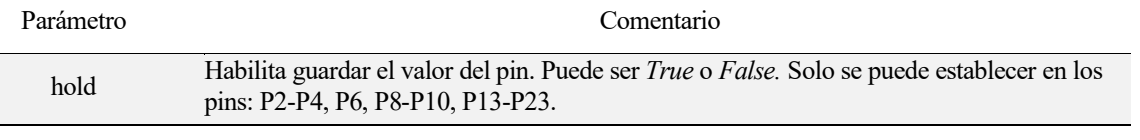

• Habilitar función de callback.

**pin.callback(trigger, [handler, arg])**

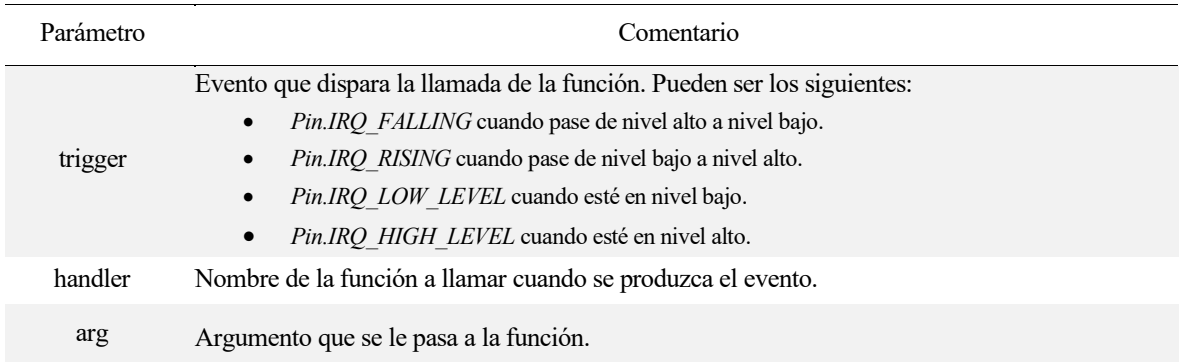

# 5.2.3 ADC Y DAC

### 5.2.3.1 Conversor Analógico/Digital

El conversor analógico - digital que incluye el dispositivo tiene una resolución de 9 a 12 bits y se le puede ajustar la atenuación en 0dB, 2.5dB, 6dB y 11dB. Todas las funciones se encuentran en la clase *ADC* de la librería *machine*.

**from mahine import ADC**

Las funciones que se usan para programar un conversor Analógico/Digital son:

• Crear una instancia de ADC.

**adc = ADC()**

• Habilitar el módulo del conversor analógico digital. Se le pasa como parámetros el número de bits de resolución  $(9 - 12)$ .

**adc.init([bits=9])** 

• Deshabilitar el módulo.

**adc.deinit([bits=9])** 

• Crear un canal del conversor analógico digital en el pin seleccionado.

**adc\_c = adc.channel(pin='P16', attn=ADC.ATTN\_0DB)**

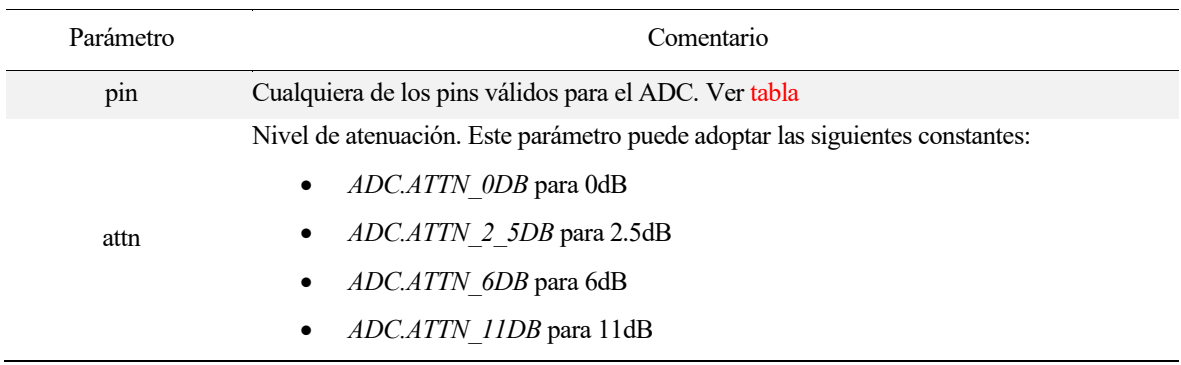

• Leer el valor del canal.

```
val = adc c()val = adc<sub>c</sub>.value()
```
• Devuelve el valor del canal convertido en mili Voltios.

```
volts = adc_c.voltage()
```
### 5.2.3.2 Conversor Digital/Analógico

La conversión de digital a analógico es igual de simple, acompañado de las funciones de la clase *DAC* de la librería *machine*, previamente mencionada. Se debe de tener en cuenta que la salida estará comprendida entre 0 y 3.3V y que solo se podrán usar los pins P21 y P22.

Las funciones para manejar el DAC son:

• Crear una instancia del conversor digital analógico.

**dac = machine.DAC(pin)**

Parámetro Comentario pin Cualquiera de los pins válidos para el ADC. Pueden ser P21 o P22.

• Habilitar el módulo DAC.

**dac.init()** 

• Deshabilitar el módulo DAC

**dac.deinit()** 

• Establecer un valor analógico.

**dac.write(valor)**

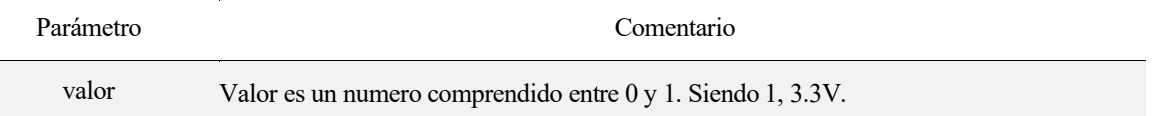

• Establecer una señal sinusoidal con los valores de amplitud y frecuencia determinados y un offset de  $V_{DD}/2$ .

**dac.tone(frecuencia, amplitud)**

ı

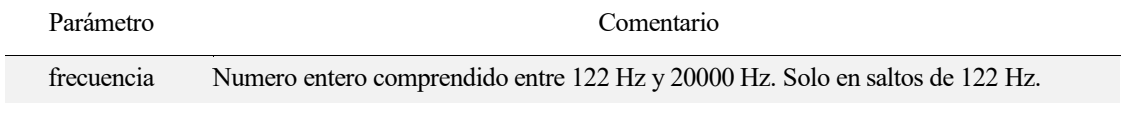

Entero que indica la amplitud de la señal sinusoidal, acorde a la siguiente tabla:

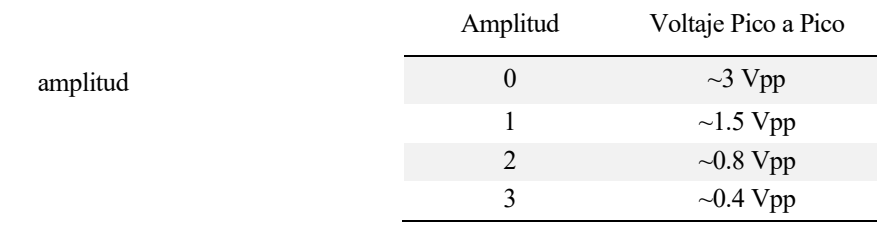

# 5.2.4 PWM

La programación de un pin con modulación por ancho de pulso o PWM (Pulse Width Modulation), es muy sencilla. Los distintos métodos se encuentran en la clase *PWM* de la librería *machine*.

**from machine import PWM**

Las funciones que se usan para establecer PWMs son las siguientes:

• Crea un temporizador PWM

**pwm = PWM(id, frequency=500)**

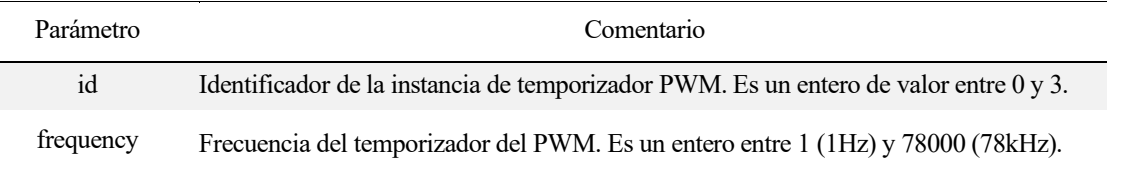

• Crea un canal para el temporizador seleccionado y lo asigna a un pin.

**pwm\_c = pwm.channel(id, pin='P12', duty\_cycle=0.5)**

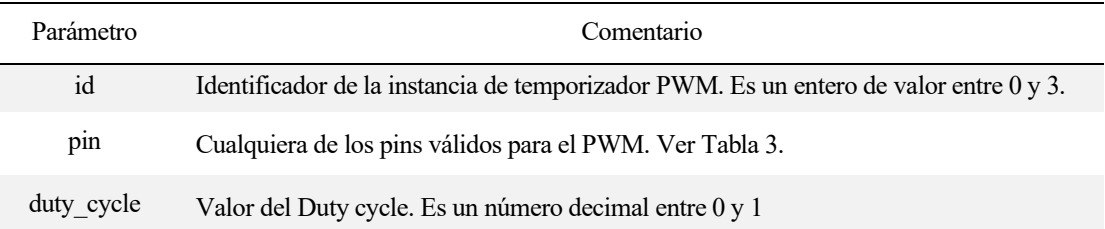

• Cambia el valor del duty cycle. Como argumento se le pasa el valor del duty cycle  $(0 - 1)$ .

**pwm\_c.duty\_cycle(dc)**

# 5.2.5 Timers

Programar los temporizadores del Lopy4 es extremadamente sencillo y se pueden crear tantas instancias de temporizador como se desee. La clase *Timer* se define en la librería *machine*:

**from machine import Timer**

Existen 3 vertientes definidas según el objetivo de estos temporizadores:

#### 5.2.5.1 Temporizador como cronómetro

Sirve para medir el paso del tiempo. Las funciones que controlan el uso del cronómetro son:

• Crear instancia de temporizador como cronómetro.

```
crono = Timer.Chrono()
```
• Dispara el cronómetro.

**crono.start()**

• Lee el valor actual del cronómetro.

```
valor = crono.read()
```
• Lee el valor actual del cronómetro en milisegundos.

**valor\_ms = crono.read\_ms()**

• Lee el valor actual del cronómetro en microsegundos.

**valor\_us = crono.read\_us()** 

• Para el cronómetro.

**crono.stop()**

• Reinicia el cronómetro a 0.

**crono.reset()**

#### 5.2.5.2 Temporizador para dormir el dispositivo

• Para crear un retardo en el programa inferior a 10 000 µs (10 ms), se utiliza la siguiente función.

```
Timer.sleep_ms(valor)
```
Donde *valor* es el número de microsegundos a pausar.

Para retardos superiores a 10 ms, no se garantiza la completa exactitud del temporizador ya que otros subprocesos se están ejecutando durante su llamada. Para ello, usamos la función definida en la librería *time*, que abordaremos en otro subapartado.

#### 5.2.5.3 Temporizador para crear una interrupción

Sirve para definir una acción a realizar una vez transcurrido cierto tiempo. El sistema de interrupciones del Lopy4 permite encolar como máximo 16 de ellas. Las funciones que definen el proceso son las siguientes:

• Crear una instancia de interrupción por alarma

**Timer.Alarm([handler=funcion, {s, ms, us}, arg=argumento, periodic=Fase])**

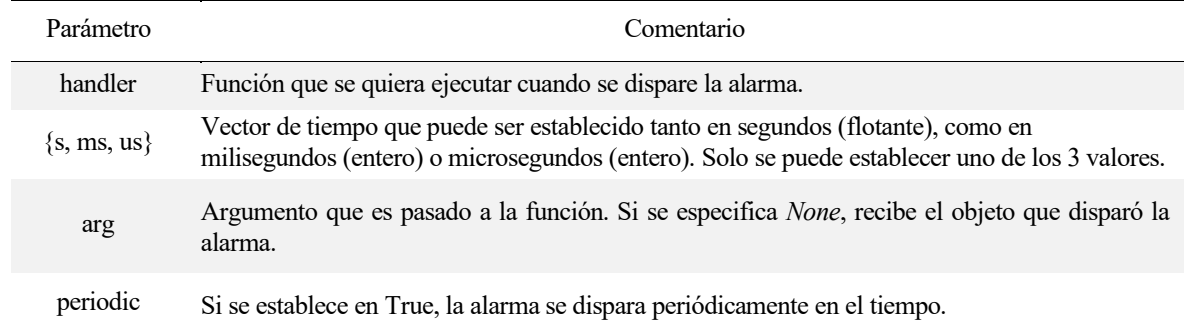

### 5.2.6 SD

Para poder utilizar el módulo SD, se ha de tener en cuenta que solo reconoce tarjetas microSD con capacidad inferior a 32 GB, siempre en formato FAT16 o FAT32. Si se desea usar el módulo SD sin la placa expansión board, los pines de conexión son:

- Pin *P8* para transmisión de datos.
- Pin *P23* para el reloj del sistema.
- Pin *P4* para la CMD

Para manejar archivos, ya sea para editar o leer datos de ellos, mediante el uso de una memoria extraíble tipo Micro-SD, debemos utilizar 2 librerías. Se debe importar la clase *SD* de la librería *machine* y la librería *os*, que contiene los métodos para explorar los archivos del sistema operativo.

**from machine import SD import os**

Los principales métodos existentes para el manejo de archivos en tarjeta microSD son:

• Crear una instancia del módulo microSD.

**sd = SD()**

• Montar los archivos de la tarjeta microSD en el directorio */sd.*

```
os.mount(sd, '/sd')
```
• Leer el contenido de un directorio.

**os.listdir('/sd')** 

• Cargar un archivo en una variable.

```
archivo = open(dir, opcion)
```
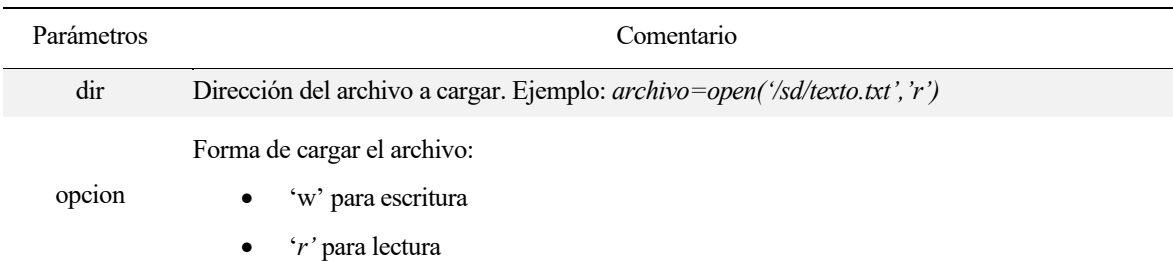

• Escribir texto en un archivo.

```
f.write('texto a escribir')
```
• Mostrar el contenido de un archivo.

**f.readall()**

• Guardar y cerrar un archivo

**f.close()** 

### 5.2.7 WIFI

El módulo WIFI que contiene LoPy4 puede ser programado de distintas maneras con infinidad de aplicaciones. Se van a estudiar sin entrar en mucho detalle 2 de ellas, como son la conexión WLAN (Wireless Local Area Network) y el protocolo de comunicación COAP (Constrained Application Protocol)

### 5.2.7.1 WLAN

Los métodos que se usan para configurar las conexiones WiFi se encuentran en la clase *WLAN* de la librería *network*.

**from network import WLAN**

No se van a detallar la mayor parte de métodos, sin embargo, veremos los más importantes para establecer una conexión. Estas son las siguientes:

• Iniciar el módulo WiFi y ajustar los parámetros de WLAN.

**wlan = WLAN(mode, [ssid=None, auth=None, channel=1, antenna=WLAN.INT\_ANT,**  power save=False, hidden=False, bandwidth=WLAN.HT40, max tx pwr, country=NA, **protocol=(1,1,1)])** 

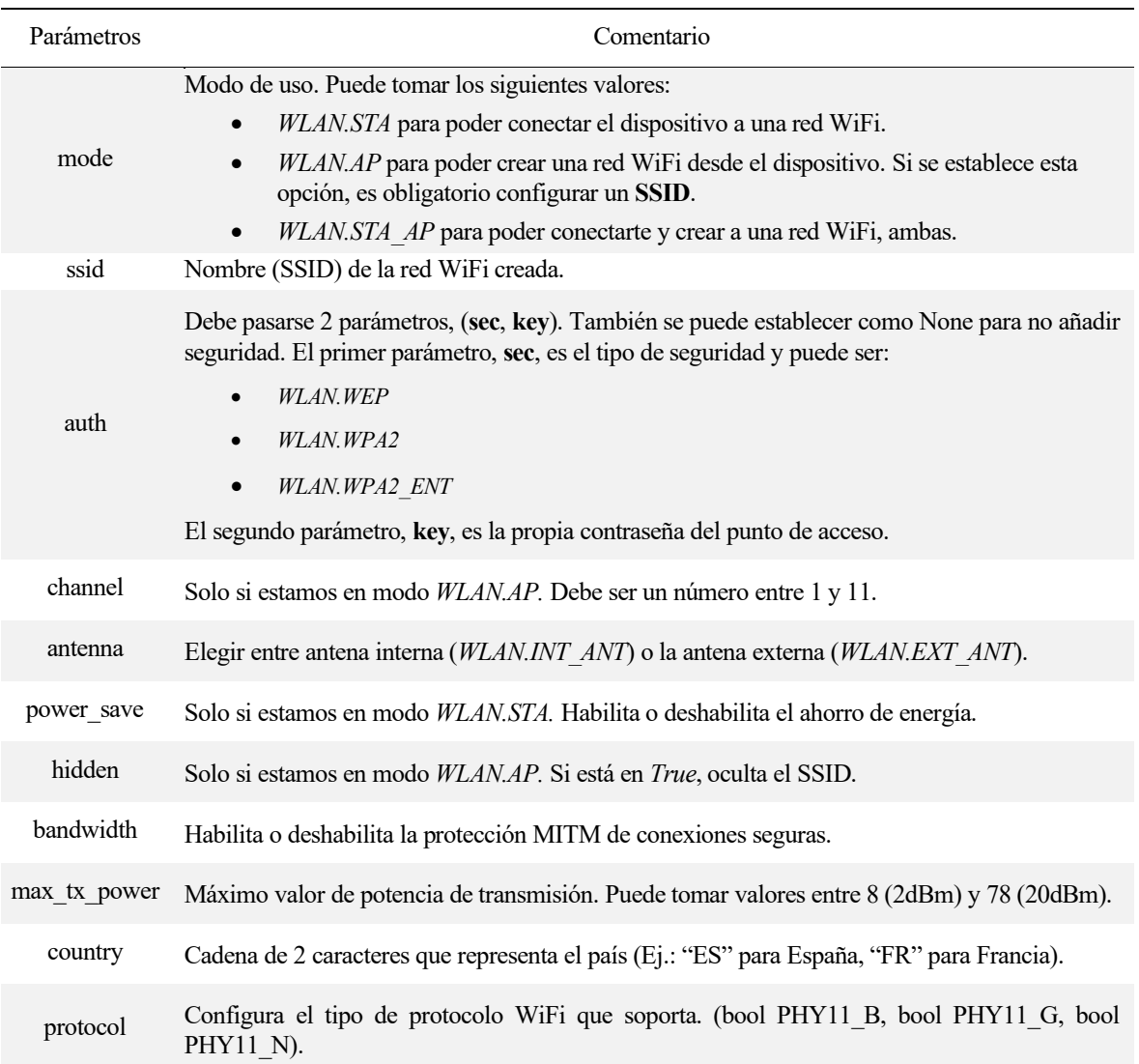

• Buscar puntos de acceso WiFi. Devuelve una lista de vectores nombrados con información de los puntos de acceso encontrados.

**wlan.scan([ssid=None, bssid=None, channel=0, show\_hidden=False, type=WLAN.SCAN\_ACTIVE, scantime=120ms])**

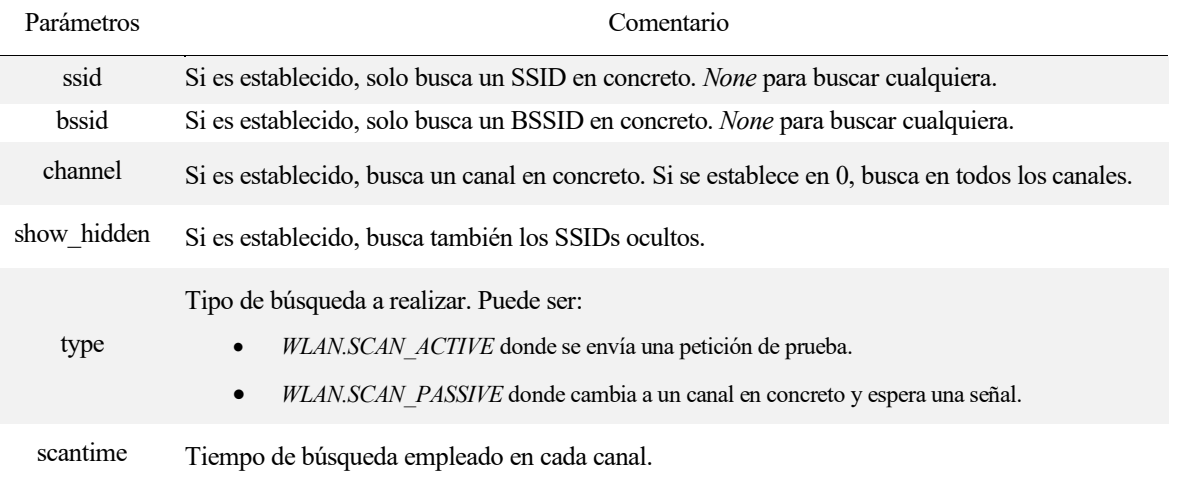

• Desconectar un punto de acceso.

```
wlan.disconnect()
```
• Comprobar si está conectado. Devuelve *True*, si lo está.

**wlan.isconnected()**

• Establecer los parámetros de IP.

**wlan.ifconfig(config)**

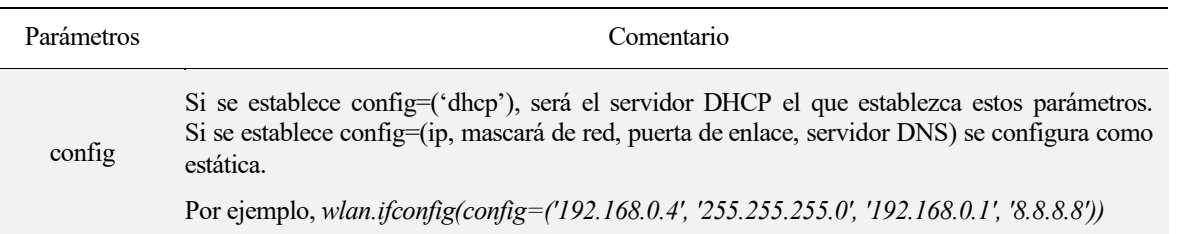

• Establecer conexión WiFi en modo promiscuo.

```
wlan.promiscuous ([bool])
```
• Configurar una función de callback solo si se ha activado el modo promiscuo.

```
wlan.callback(trigger, [handler=Null, arg=Null])
```
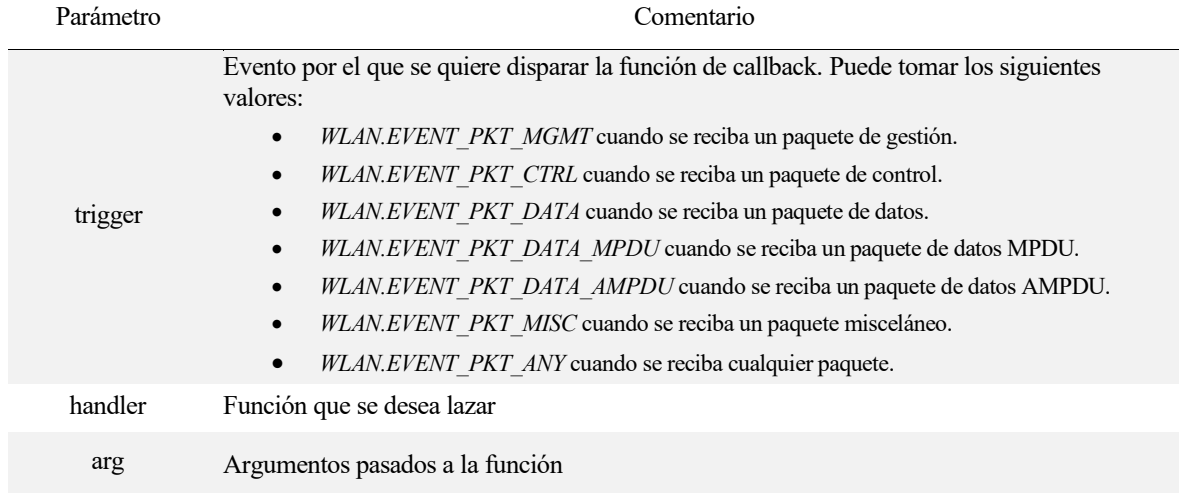

# 5.2.7.2 COAP

COAP es un protocolo de la capa de aplicación que permite a dispositivos de bajo consumo y poca capacidad de procesamiento, puedan conectarse a internet utilizando mensajes REST (haciendo uso de los métodos primitivos: GET, POST, PUT, DELETE) cortos y sencillos. Esto es esencial para desarrollar el concepto de IoT.

Las funciones para gestionar la comunicación COAP se encuentran en la clase *Coap* de la librería *network*.

```
from network import Coap
```
Vamos a tratar el caso de cliente y servidor COAP a través del LoPy4. Los métodos más relevantes para manejar estas conexiones, son los siguientes:

• Inicializar el módulo COAP.

```
Coap.init(adress, *, port=5683, service_discovery=False)
```
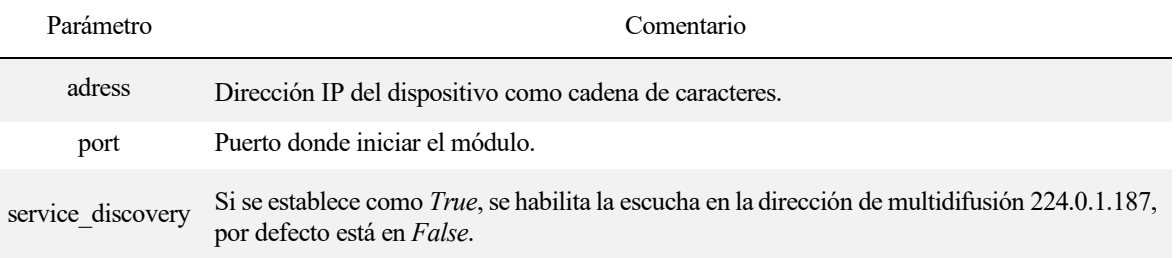

#### 5.2.7.2.1 Cliente COAP

• Obtener socket de Coap creado en el puerto previamente seleccionado.

#### **coap\_socket=Coap.socket()**

• Enviar una petición a un servidor COAP. Devuelve el ID de la petición.

```
id_pet=Coap.send_request(uri_host, method, *, uri_port=5683, uri_path, 
content_format, payload, token, include_options=true
```
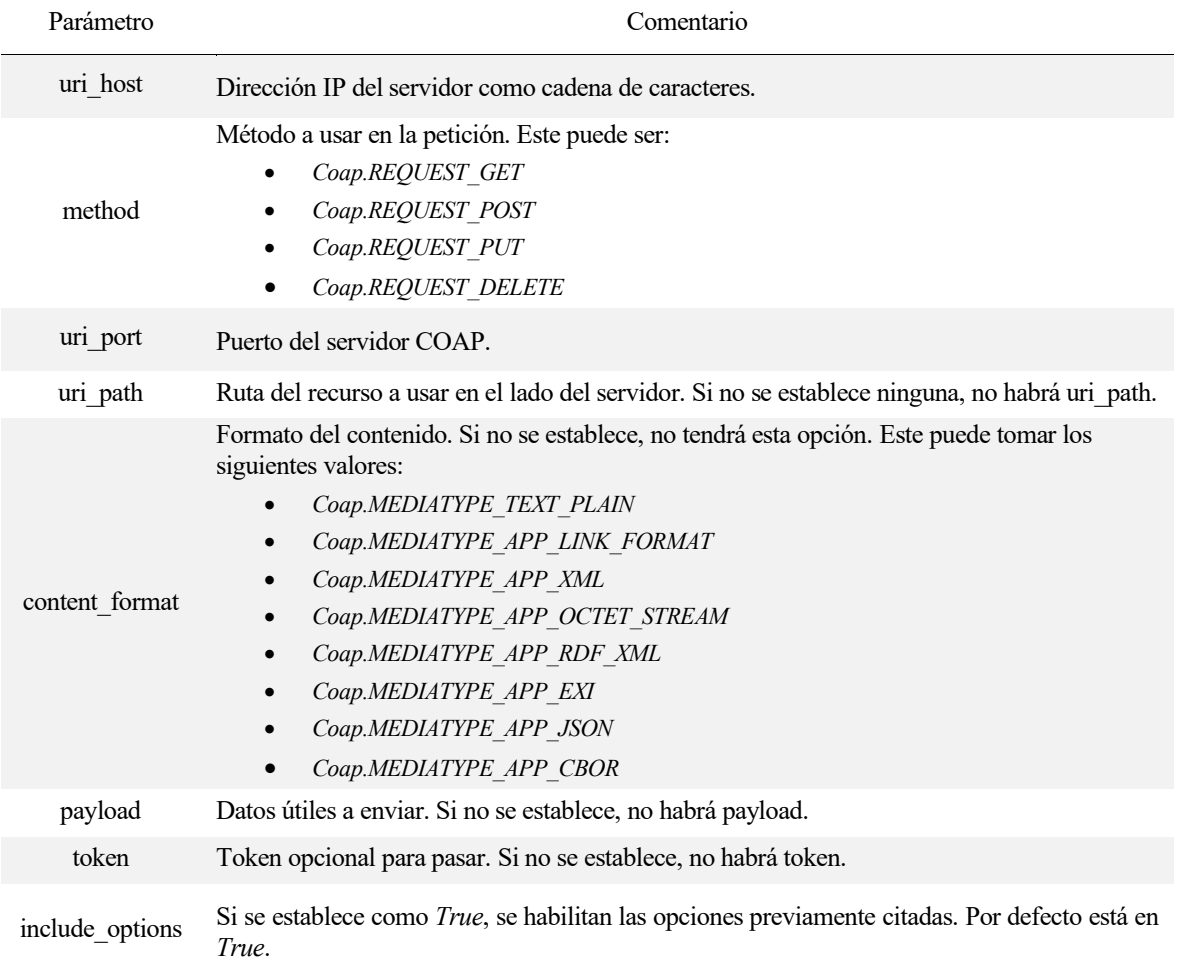

• Configurar una función de callback.

#### **Coap.register\_response\_handler(función\_callback)**

Donde la función de callback que se le pasa como parámetro, debe tener los siguientes argumentos:

**función\_callback(code, id\_param, type\_param, token, payload)**

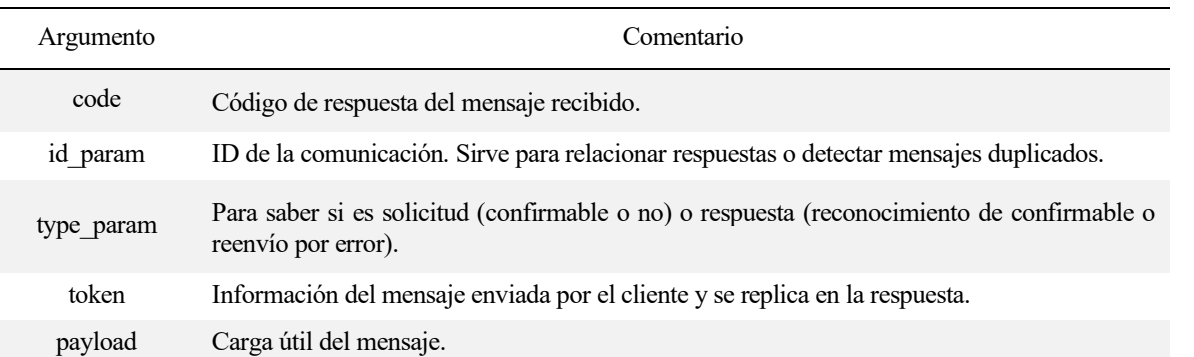

#### 5.2.7.2.2 Servidor COAP

• Crear un recurso y lo añade al módulo COAP para operar como servidor. Los argumentos son los siguientes:

**Coap.add\_resource(uri, \*, media\_type=-1, max\_age=-1, value=0)** 

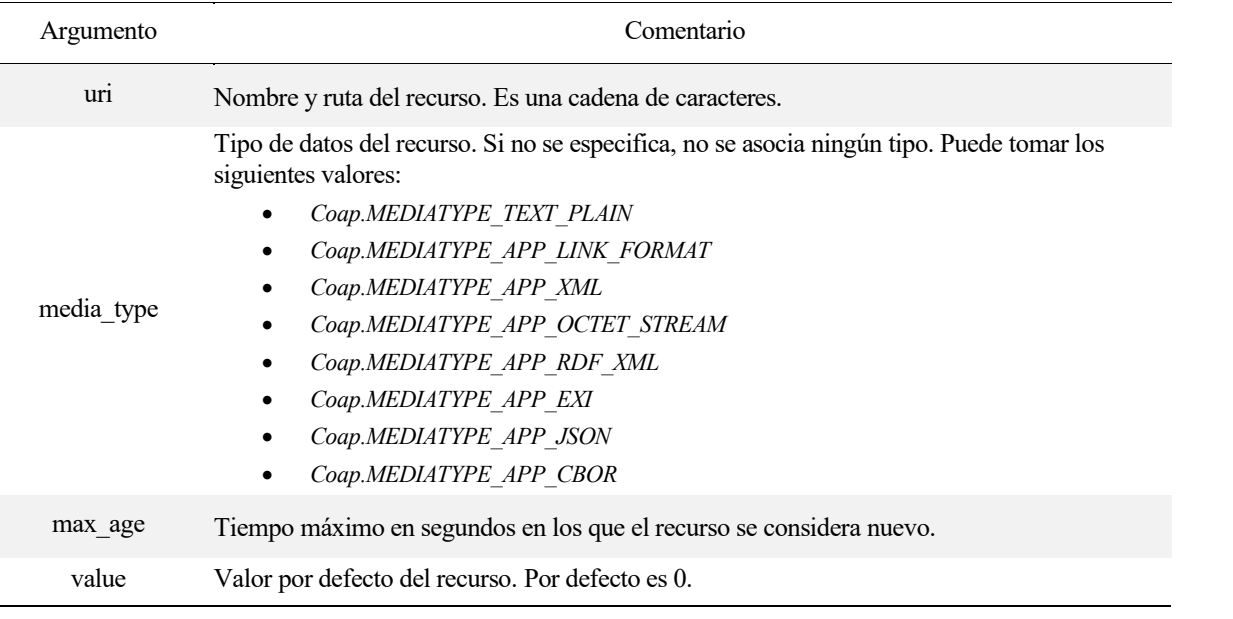

• Borrar un recurso creado en la ruta *uri*.

**Coap.remove\_resource(uri)** 

• Leer un recurso creado en *uri.*

**recurso=Coap.get\_resource(uri)**

• Leer una petición entrante al socket del módulo Coap y envía una respuesta si es necesario. Llamar cuando se reciba un paquete.

**Coap.read()** 

### 5.2.8 Bluetooth

Las funciones disponibles para el uso y configuración del módulo Bluetooth del LoPy4 se encuentran en la clase *Bluetooth* de la librería *network*.

**from network import Bluetooth**

Actualmente, solo está disponible el modo BLE (Bluetooth Low Energy). Las funciones para su uso y configuración son las siguientes:

• Iniciar el módulo bluetooth con los siguientes parámetros:

```
bt=Bluetooth([id=0, mode=Bluetooth.BLE, antenna=Bluetooth.INT_ANT, 
modem_sleep=True, pin=None, privacy=True, secure_connections=True, mtu=200])
```
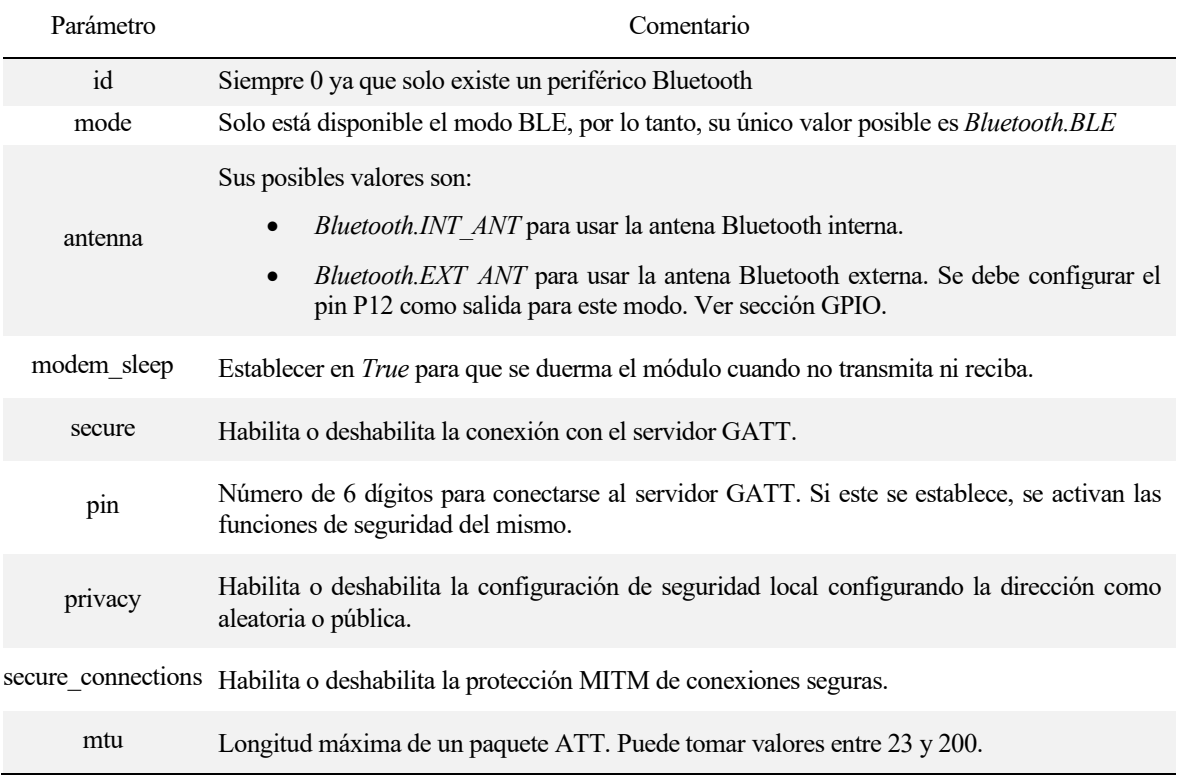

• Desactivar el módulo Bluetooth

**bt.deinit()**

• Iniciar búsqueda de anuncios BLE.

**bt.start\_scan(tiempo)** 

Parámetro Comentario

tiempo Tiempo que durará la búsqueda en segundos. Si se establece un número negativo, busca indefinidamente.

• Comprobar si está buscando anuncios. Devuelve *True* si está buscando.

**val = bt.isscanning()**

• Detener la búsqueda de anuncios BLE.

**bt.stop\_scan()**

• Obtiene el anuncio BLE detectado durante la búsqueda. Devuelve un vector con información sobre dicho anuncio.

**adv=bt.get\_adv()**

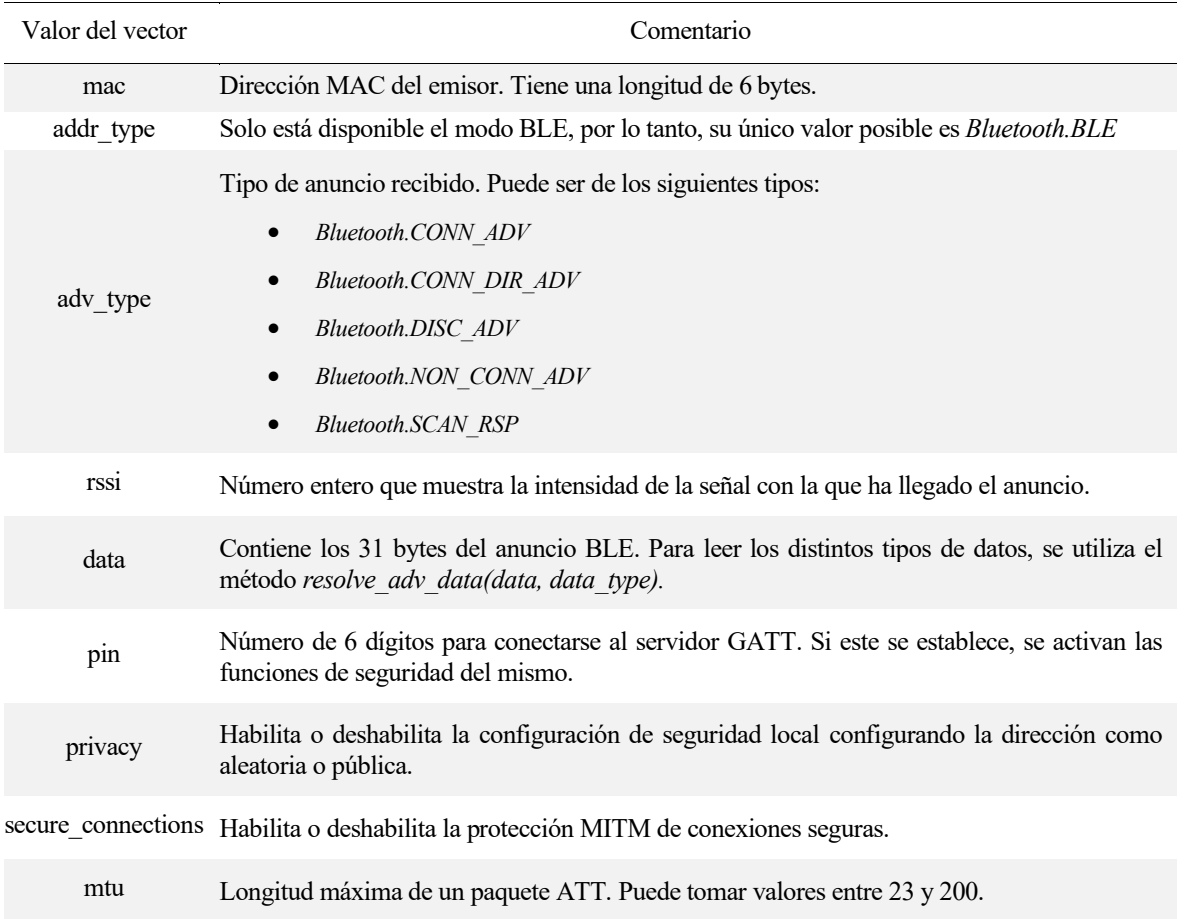

• Obtener una lista con los anuncios BLE detectados durante la búsqueda. Similar a *get\_adv().*

**advs = bt.get\_advertisements()** 

• Para leer los datos de un anuncio BLE.

### **data = bt.resolve\_adv\_data(data, data\_type)**

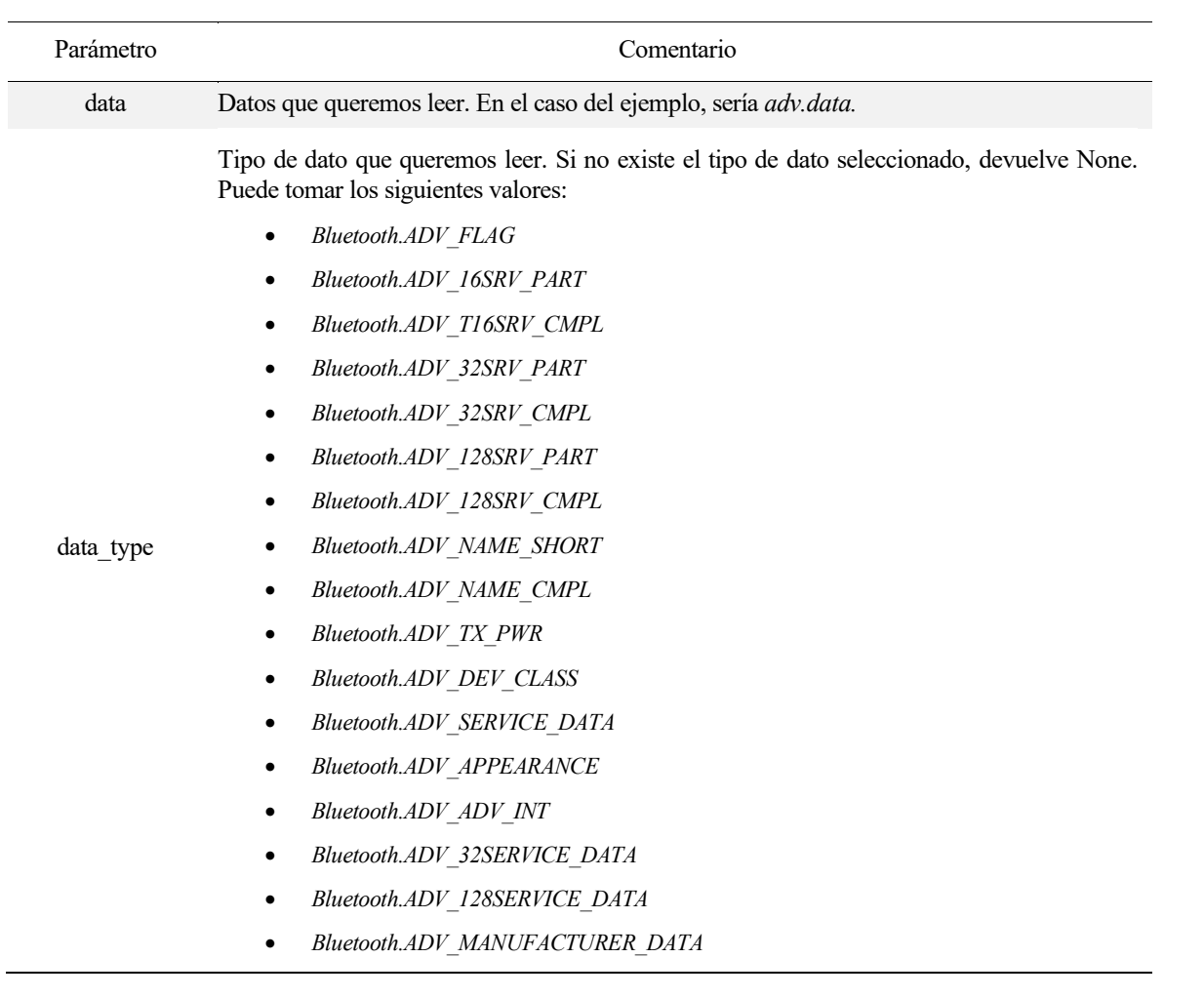

• Establecer una conexión con un dispositivo BLE.

**bt.connect(mac\_adr, timeout)** 

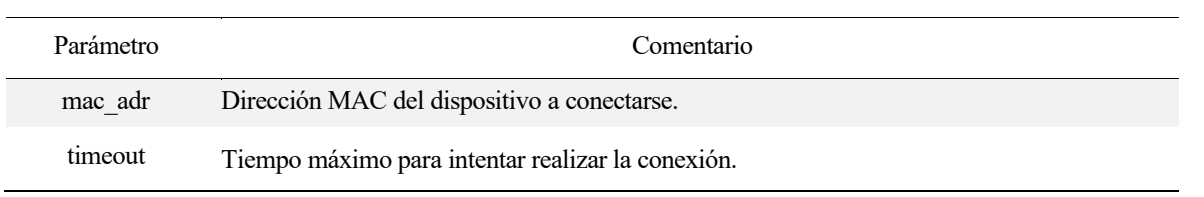

• Terminar una conexión BLE.

```
bt.disconnect_client()
```
• Configurar una función de callback

#### **bt.callback(trigger = None, handler = None, arg = None)**

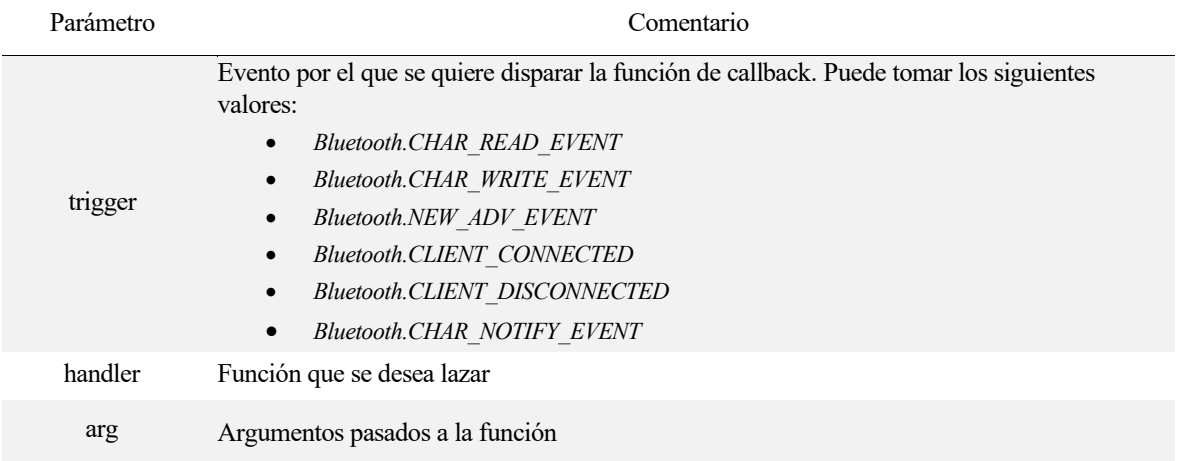

• Crear un anuncio BLE:

#### **bt.set\_advertisement([name=None,manufacturer\_data=None,service\_data=None, service\_uuid=None])**

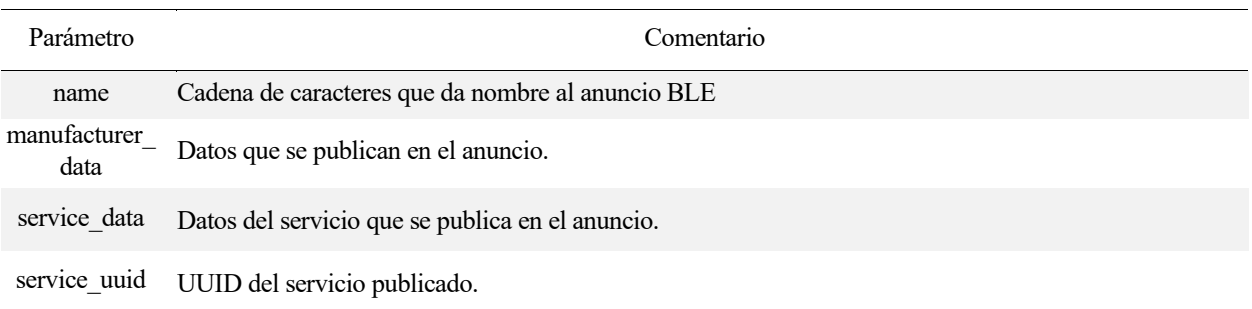

• Configurar los parámetros del anuncio BLE

```
bt.set_advertisement_params(adv_int_min=0x20,adv_int_max=0x40,adv_type=Bluet
ooth.ADV TYPE IND, own addr type=Bluetooth.BLE ADDR TYPE PUBLIC, channel map=Bl
uetooth.ADV_CHNL_ALL,adv_filter_policy=Bluetooth.ADV_FILTER_ALLOW_SCAN_ANY_CO
N_ANY)
```
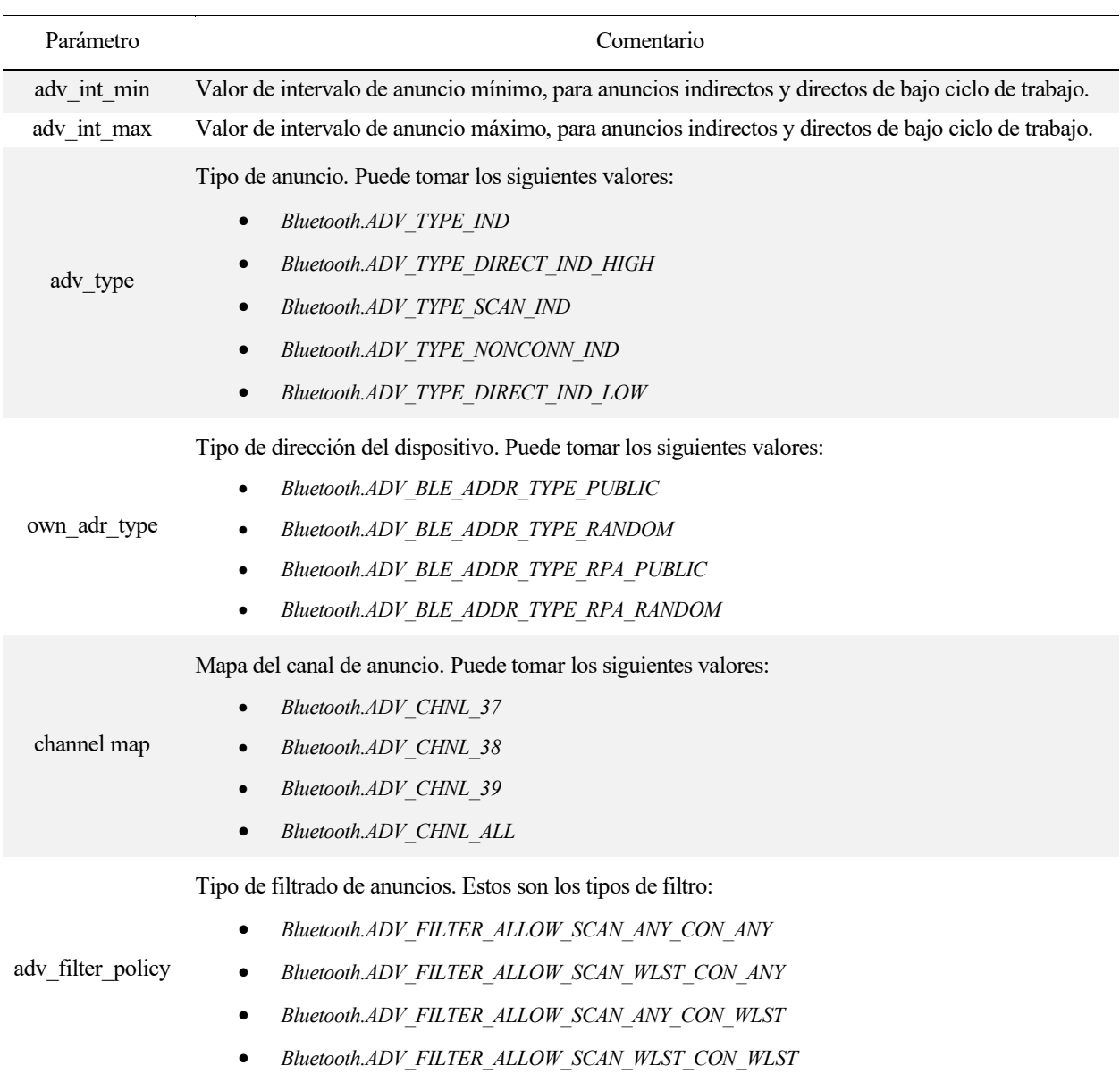

• Activar el envío de anuncios BLE.

```
bt.advertise([Enable])
```
• Configurar o leer la potencia de envío de la antena BLE.

**bt.tx\_power(type, level)**

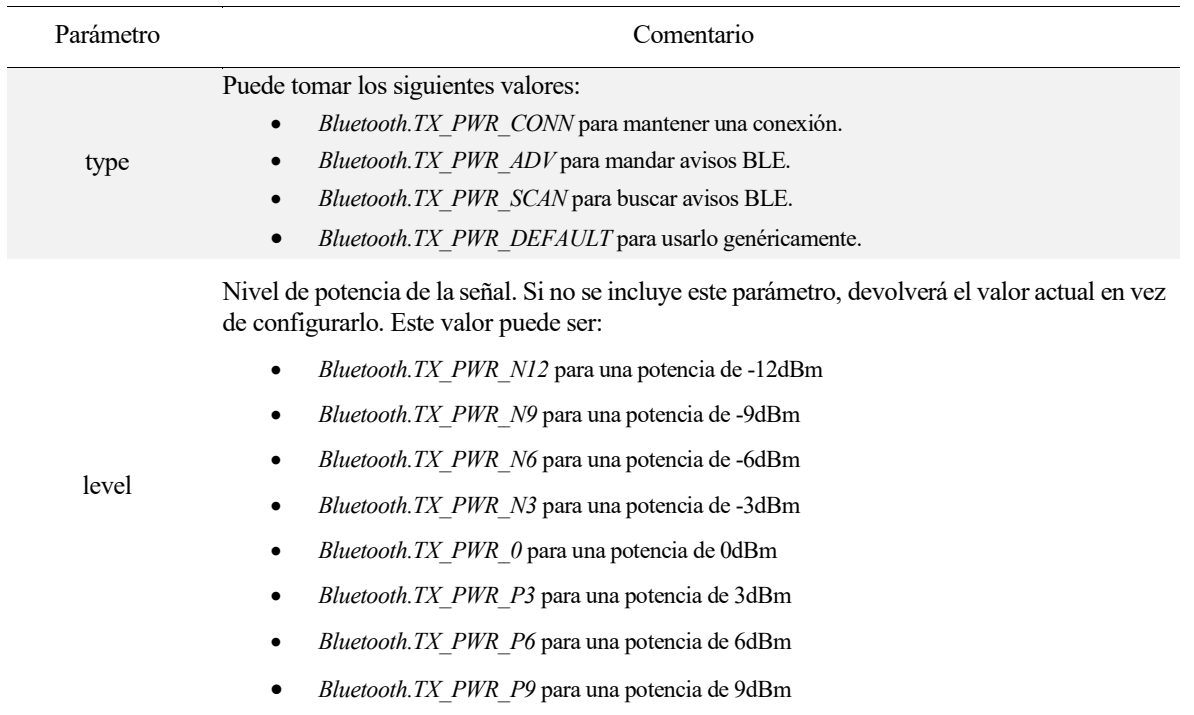

### 5.2.9 LoRa

La configuración del módulo LoRa en Lopy4 es muy sencilla gracias a los métodos de la clase *Lora* de la librería *network*.

**from network import Lora**

Estas son las funciones para gestionar una comunicación Lora:

*No se debe olvidar conectar la antena al dispositivo antes de inicializar el modulo Lora, ya que de lo contrario podría ocasionar daños en el LoPy4 .*

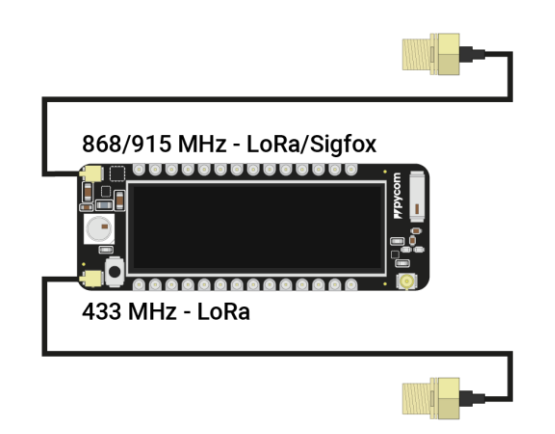

#### • Habilitar el módulo LoRa, con sus principales parámetros de configuración:

**lora=LoRa(mode=LoRa.LORAWAN, [regionLoRa.EU868, frequency, tx\_power,**  bandwidth=LoRa.BW\_125KHZ, sf=7, preamble=8, coding\_rateLoRa.CODING\_4\_5, **power\_mode=LoRa.ALWAYS\_ON, tx\_iq=False, rx\_iq=False])**

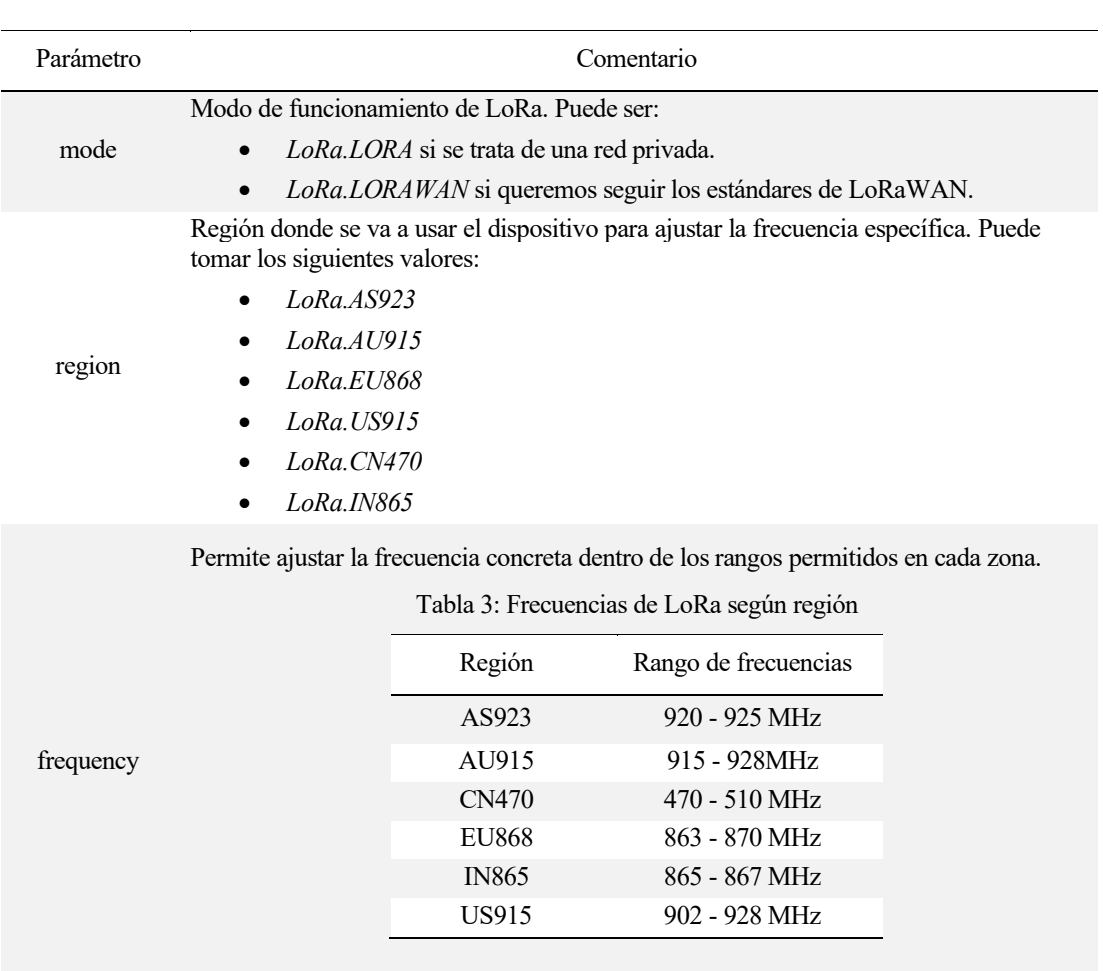

tx\_power Se establece la potencia de envío en dBm

Ajusta el ancho de banda de cada canal. Puede tomar los siguientes valores:

bandwith

• *LoRa.BW\_125KHZ*

- *LoRa.BW\_250KHZ*
	- *LoRa.BW\_500KHZ*

sf Ajusta el Spreading Factor deseado. Puede tomar valores enteros entre 7 y 12.

preamble Ajusta el número de símbolos del preámbulo. Su valor por defecto es 8.

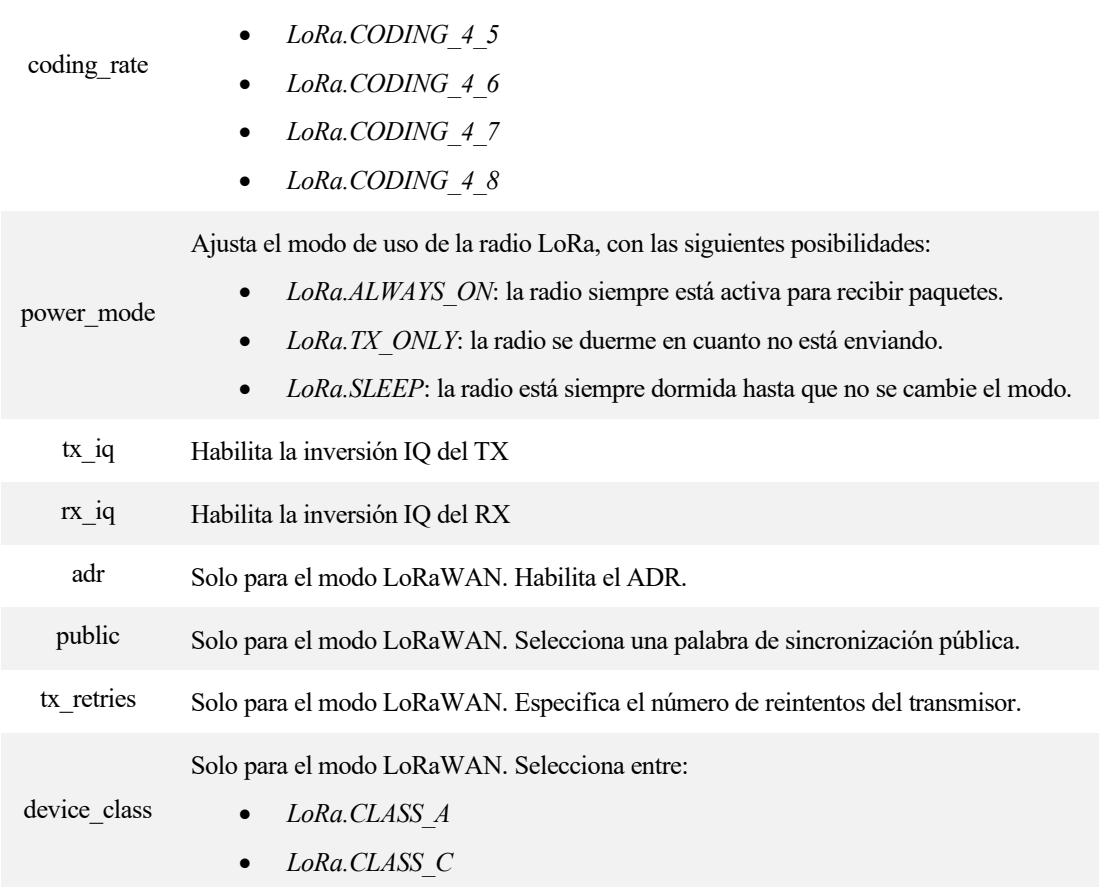

Número de bits útiles en función de los bits generados. Puede tomar los siguientes

• Devolver un valor que indica cuál ha sido el último evento sucedido. Tras ser llamada se borra el registro.

**event=lora.events()**

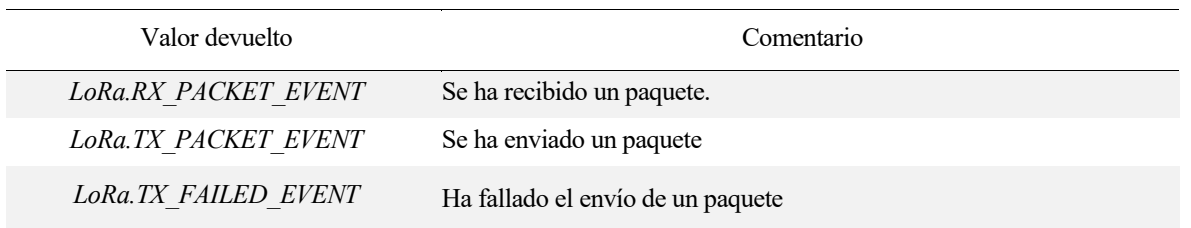

valores:

#### • Crear una llamada a función cuando se active algún evento LoRa.

**lora.callback(trigger=(LoRa.RX\_PACKET\_EVENT | LoRa.TX\_PACKET\_EVENT), handler=lora\_cb)**

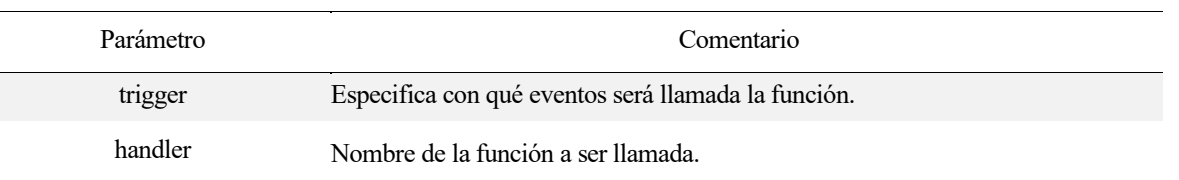

• Devuelve un vector nombrado con información acerca del último paquete recibido.

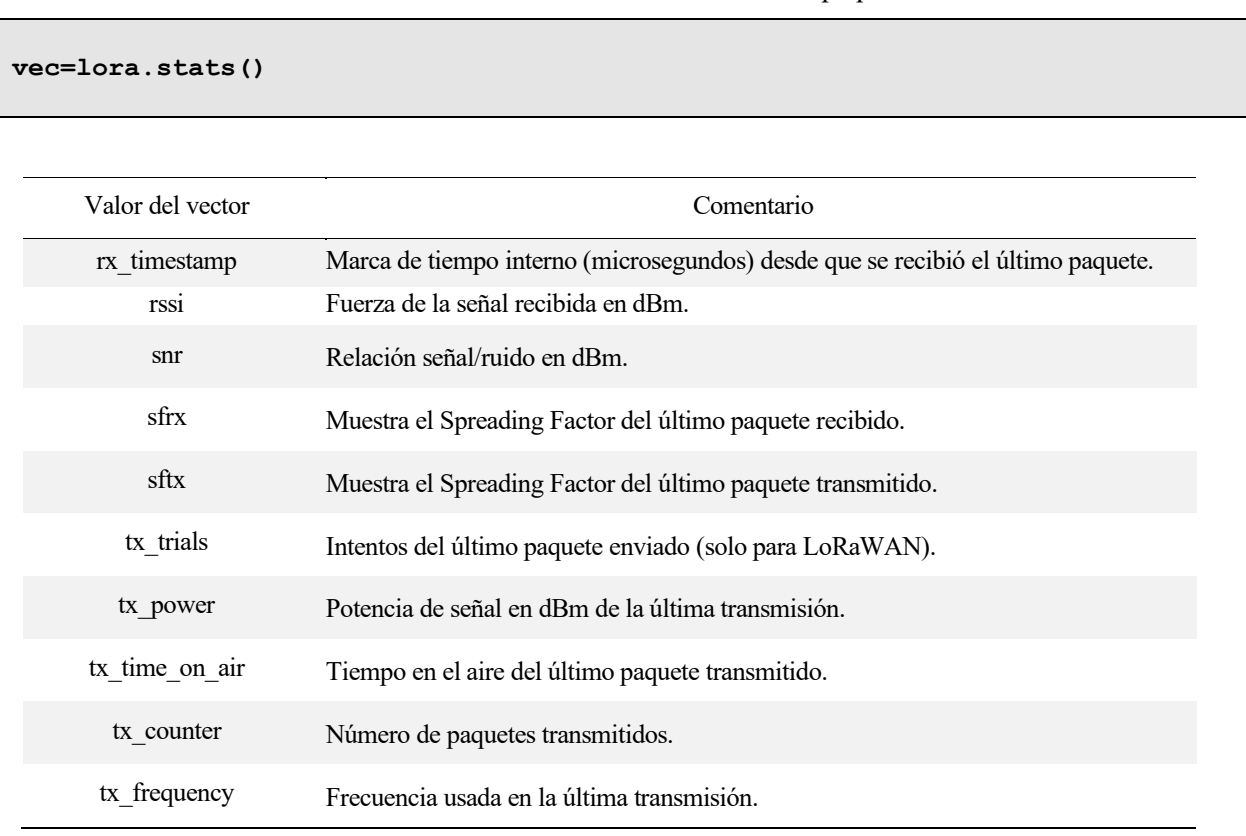

### 5.2.10 Otros métodos de utilidad.

#### 5.2.10.1 Librería time

En esta librería, se detallan varias funciones muy útiles para programar el LoPy4. Está presente en la mayoría de ejemplos de programación que más adelante se detallan. Para poder usar estos métodos, se debe importar la librería de la siguiente manera:

**import time**

Las funciones más importantes de dicha librería son:

• Dormir el LoPy4 durante *s* segundos.

**time.sleep(s)**

• Dormir el LoPy4 durante *ms* milisegundos.

```
time.sleep_ms(ms)
```
• Dormir el LoPy4 durante *us* microsegundos.

```
time.sleep_us(us)
```
• Segundos que han pasado desde el arranque. Devuelve un entero equivalente al número de segundos transcurridos.

**tiempo\_s = time.time()**

• Vector de tiempo con la fecha actual. Devuelve un vector nombrado con la siguiente estructura:

(año, mes, día del mes, hora, minutos, segundos, día de la semana, día del año)

Si se le pasa un entero de número de segundos como argumento, se traduce ese número de segundos al vector de tiempo.

**tiempo\_vec = time.gmtime(seg)**

#### 5.2.10.2 Librería socket

Esta librería la vamos a usar para crear los sockets necesarios para el envío y recepción de mensajes. En nuestro caso, lo usaremos para las transmisiones LoRa. Sus métodos se encuentran alojados en la librería *socket*, que se importa de la siguiente manera:

**import socket**

Los métodos más importantes que usaremos en los ejemplos de esta librería, son los siguientes:

• Crear un socket según la dirección de la tecnología, tipo y protocolo.

### **socket.socket(familia, tipo, protocolo)**

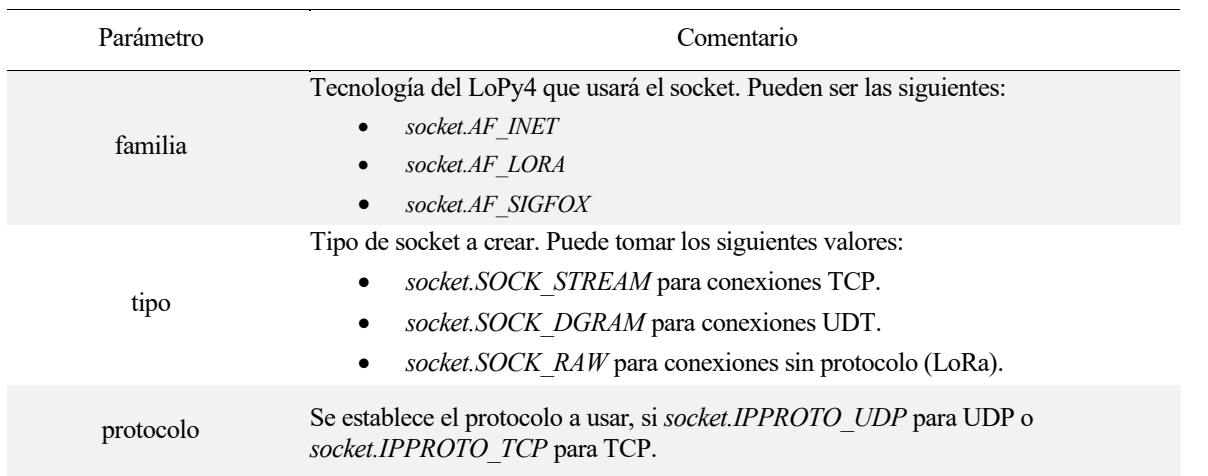

• Enviar datos al socket.

**socket.send(datos)**

• Recibir y guardar *N* bytes del buffer del socket.

**datos = socket.recv(N)**
*Our whole life is solving puzzles. - Ernő Rubik -*

Continuación, se van a exponer varios ejemplos de programación de los distintos módulos que tiene LoPy4. Se va a intentar poner ejemplos de la mayoría de casos de uso de estos módulos. Finalmente, se añaden un ejemplo de simulación de aplicación IoT con un nodo LoRa y otro actuando de puerta de enlace hasta un servidor COAP. A

#### 4.3. Pycom

En este ejemplo se programa el módulo usando la librería *pycom* para programar el LED RGB del dispositivo, y la librería *time* para dormir la placa durante medio segundo.

```
import pycom
import time
#Desactivamos el heartbeat para usar el LED RGB
pycom.heartbeat(False)
#Vector con colores en RGB
colors=[0xFF5733,0x8E44AD,0x3498DB,0x27AE60,0xF1C40F,0xE67E22]
while True:
     # Recorremos el vector de colores cambiando cada medio segundo
     for color in colors:
       pycom.rgbled(color)
       time.sleep(1)
```
#### 4.4. GPIO

Para este módulo, se ha desarrollado un ejemplo en el que vamos alternando el estado del LED situado en el pin P9 de la *expansion board*, cada vez que se pulse el botón situado en el pin P10 de la *expansion board*. Como se puede apreciar, se usa una función de callback para cambiar el estado del led, detectando los flancos de subida del pin P10 (botón).

```
from machine import Pin
import time
#Función de callback
def cambio(led):
     #Si el led está encendido, se apaga. Si no, se enciende.
     if led():
         led.value(0)
     else:
         led.value(1)
#Inicializamos ambos pines: P9 como salida (LED en expansion board)
                             # P10 como entrada (boton en expansion board)
led = Pin('P9', mode = Pin.OUT)
boton = Pin('P10', mode = Pin.IN)
#Configuramos la función de callback cuando se pulse el boton
boton.callback(trigger=Pin.IRQ_FALLING, handler=cambio, arg=led)
#Dormimos el LoPy4 mientras no pase nada
while True:
     time.sleep(-1)
```
#### 4.5. Timers

En el siguiente ejemplo, vemos como se programa un timer como cronómetro. Se simulan 2 tiempos de retardo para esperar a leer los valores del cronómetro y ver cómo ha salido el experimento. Finalmente se calculan los errores cometidos en las medidas.

Por otro lado, la programación del timer como alarma con función de callback se usará en otro ejemplo de programación, por lo que no será detallado en este apartado.

```
from machine import Timer
 import time
 #Inicializamos el cronómetro
 crono = Timer.Chrono()
 #Definimos los retardos
 ret1=2
 ret2=2.5
 #Iniciamos el cronómetro
 crono.start()
 time.sleep(ret1) #Simulamos un tiempo de espera
 lec1 = crono.read() #Leemos el valor intermedio
 time.sleep(ret2) 
 crono.stop()
 total = crono.read()
 #Calculamos errores
 error1=100*abs(ret1-lec1)/ret1
 error2=100*abs(ret2-(total-lec1))/ret2
 errort=100*abs(ret1+ret2-total)/(ret1+ret2)
 print("\nExacto: Total -> ", (ret1+ret2)," ; Paso 1 -> ",ret1," ; Paso 2 -> 
" , ret2 )
 print("\nMedido: Total -> ", total, "; Paso 1 -> ", lec1,"; Paso 2 -> ", 
(total-lec1))
print("\nError: Total -> ",errort,"% ; Paso 1 -> ", error1,"% ; Paso 2 -> " 
, error2,"%")
```
#### 4.6. DAC

En el siguiente ejemplo, se configura el conversor digital-analógico para sacar por el pin P21, distintos valores analógicos entre 0 y 3.3V.

Primero, se crea una rampa ascendente, que en 10 segundos pasa de 0 a 3.3V en 10 pasos (1 por segundo). Después, se crea una onda sinusoidal de 1kHz y 3.3Vpp y se mantiene 5 segundos. Finalmente, otra onda sinusoidal de 50kHz y 1.5Vpp, nuevamente mantenida durante 5 segundos.

```
from machine import DAC
import time
#Instancia del DAC
dac = DAC('P21')
while True:
     #Creamos rampa ascendente de 0 a 3.3V AC durante 10 segundos
     dac.write(0)
     dac.init()
     for i in range(1,10,1):
         time.sleep(1)
         dac.write(i/10)
     dac.deinit()
     #Creamos señal sinusoidal de frecuencia 1kHz y 3.3Vpp (0dBm)
     dac.tone(1000, 0)
     dac.init()
     time.sleep(5)
     dac.deinit()
     #Creamos señal sinusoidal de frecuencia 50kHz y 1.5Vpp (-6dBm)
     dac.tone(50000, 1)
     dac.init()
     time.sleep(5)
     dac.deinit()
```
#### 4.7. PWM

Se ha tratado de crear un ejemplo visual para el PWM sin necesidad de disponer de cualquier actuador para ver su funcionamiento. En este caso, se ha usado como salida PWM el pin *P9*, que está conectado al LED de la *expansion board 3.0*. Esto permirá ver un cambio de intensidad en el brillo del LED, según se el duty cycle del PWM.

Para ello, se han creado 2 rampas, una ascendente y otra descendente del duty cycle para similar una sinusoide de brillo del LED.

```
from machine import PWM
import time
#Instancia del PWM con frecuencia de 1kHz
pwm = PWM(0, frequency=1000)
#Creamos un canal de PWM en el pin P9
pwm_c = pwm.channel(0, pin='P9', duty_cycle=0)
while True:
      #Rampa ascendente del duty cycle del PWM
      for dc in range(0,10,1):
          time.sleep(0.25)
          pwm_c.duty_cycle(dc/10)
         \overline{\text{print}}("\nDC -> ", (dc/10))
      #Rampa descendente del duty cycle del PWM
      for dc in range(0,10,1):
          time.sleep(0.25)
          pwm_c.duty_cycle(1-dc/10) 
         \overline{\text{print}(\text{v} \cdot \text{D}C \rightarrow \text{v}, (1-\text{dc}/10))}
```
#### 4.8. BLE

En primer lugar, se ha desarrollado un ejemplo para enviar un anuncio BLE. Se ha hecho un experimento de potencia de antenna Bluetooth interna.

```
from network import Bluetooth
 import time
 #Instancia del Bluetooth
 bt = Bluetooth()
 while True:
       #Creamos un anuncio BLE
      bt.set_advertisement(name="Hola soy LoPy4", manufacturer_data="Mis 
Datos")
       #Cambiamos potencia de antenna a 9dBm
      bt.tx_power(Bluetooth.TX_PWR_ADV, Bluetooth.TX_PWR_P9)
      #Emitimos el anuncio
      bt.advertise(True)
       time.sleep(0.5)
```
Se ha comprobado con una APP de Google Play el resultado de los anuncios creados.

| <b>RAW DATA</b> |             |                                                                                                    |      |
|-----------------|-------------|----------------------------------------------------------------------------------------------------|------|
|                 |             | 0x0201060F09486F6C6120736F79204C<br>6E507934020AF4051220004000020106<br>0AFF4D6973204461746F730512200040 | Copy |
| LEN             | <b>TYPE</b> | VALUE                                                                                                    |      |
| $\overline{2}$  | 0x01        | 0x06                                                                                                    |      |
| 1.5             | 0x09        | 0x486F6C6120736F79204C6F507<br>934                                                                       |      |
| $\overline{2}$  | 0x0A        | 0xF4                                                                                                    |      |
| 5               | 0x12        | 0x20004000                                                                                               |      |
| $\overline{2}$  | 0x01        | 0x06                                                                                                    |      |
| 10              | 0xFF        | 0x4D6973204461746F73                                                                                     |      |
| 5               | 0x12        | 0x20004000                                                                                               |      |

Figura 15: Datos leídos del anuncio BLE

<span id="page-77-0"></span>En la [Figura 15,](#page-77-0) se puede apreciar en el campo correspondiente al nombre del anuncio, en este caso el segundo, cuyo valor hexadecimal "48 6F 6C 61 20 73 6F 79 20 4C 6F 50 79 34", convertido a cadena de caracteres, sería "Hola soy LoPy4", y los datos útiles (o manufacturados), en este caso el penúltimo campo, la secuencia hexadecimal es "4D 69 73 20 44 61 74 6F 73", que corresponde a la cadena de caracteres "Mis Datos".

En el segundo ejemplo, se trata de crear un escaner de anuncios BLE mostrando la información de estos mismos.

```
from network import Bluetooth
 import time
 import ubinascii
 #Instancia del Bluetooth
 bt = Bluetooth()
 #Escaneamos infinitamente
 bt.start_scan(-1)
 while True:
       #Leemos anuncios
       advs = bt.get_advertisements()
       #Por cada anuncio leemos los datos 
       for adv in advs:
           if adv:
               #Convertimos los datos de cada anuncio
               nombre=bt.resolve_adv_data(adv.data, Bluetooth.ADV_NAME_CMPL)
               man_dat=bt.resolve_adv_data(adv.data, 
Bluetooth.ADV_MANUFACTURER_DATA)
               dir_mac=ubinascii.hexlify(adv.mac)
               #Mostramos los datos leidos
               print('\n-----------------------------------------------------')
               print("\nNombre del anuncio = ", nombre)
              print(" \nabla s = ", man dat) print("\nDireccion MAC = ", dir_mac)
               print('\n-----------------------------------------------------')
       time.sleep(1)
```
Se ha comprobado que efectivamente recibe los anuncios BLE de los dispositivos cercanos. Se ha emulado uno desde al APP de Google Play, *Bluetooth LE Tool*, un anuncio con una cadena de caracteres "Prueba" como carga útil.

> Nombre del anuncio = Galaxy Note10+ Datos = b'\x00\x00Prueba' Direccion MAC = b'798a106df5e5'

#### 4.9. Nodo terminal con ejemplos de LoRa (envio), ADC y Timer como alarma.

Se ha desarrollado una simulación de aplicación IoT. Para ello, en este primer ejemplo veremos cómo actúa un nodo terminal LoRa, el cual se encarga de recibir los datos de un sensor y transmite la información vía LoRa, hacia otro nodo LoRa que actúe de puerta de enlace.

En este ejemplo, se han creado 2 clases, las cuales crean instancias de temporizador como alarma:

- La primera clase, *lectura\_adc*, instancia, se dispara cada segundo y su función de callback, *lectura,* se encarga de leer el valor analógico del pin *P16,* donde se ha conectado un micrófono. También, para evitar falsas alarmas, compara cada medida con las 5 anteriores para determinar si ha sido realmente una señal sustancial, y active un flag de aviso de superación de umbral de sonido. Hay que recalcar, que solo empieza el muestreo una vez se haya completado la emisión del mensaje LoRa.
- La segunda clase, *transmision\_LoRa*, instancia, se dispara cada 5 segundos y su función de callback es *evia\_paquete.* Esta envía un mensaje LoRa y cambia el flag de envió, para informar a la clase de lectura del ADC que ya puede resetear su flag de activación.

Por último, en el bucle principal, duerme el LoPy4 y se despierta cada 250ms para comprobar el estado del flag de activación del ADC y cambiar el LED RGB del dispositivo.

```
from machine import Timer
 from machine import ADC
 from network import LoRa
 import socket
 import time
 import pycom
 class transmision_LoRa:
       #Instanciamos e iniciamos la alarma para enviar paquetes LoRa
      def __init__(self):
          \overline{self}.flag = 1self. temp trans lora = Timer.Alarm(self. envia paquete, 5,
periodic=True)
       #Función callback encargada de enviar paquete
       def _envia_paquete(self, temp_trans_lora): 
           #Enviamos el paquete con el flag del ADC
           s.setblocking(True)
           s.send(lec_adc.flag)
           s.setblocking(False)
           #Cambiamos flag de envio para resetear flag del muetsreo
           if self.flag == 0:
               self.flag = 1
           else:
               self.flag = 0
 class lectura_adc:
       #Instanciamos e iniciamos la alarma para leer el ADC, y variables.
       def __init__(self):
           self.flag = 0
           self.data=[0,0,0,0,0]
           self.transflag = trans_LoRa.flag
           self.__temp_lec_adc = Timer.Alarm(self._lectura, 0.3, periodic=True)
```

```
 #Función callback encargada de leer el ADC
      def _lectura(self, temp_lec_adc):
           #Leemos el valor
           self.valor = adc_c.voltage()
           #Se compara con las anteriores medidas
           for i in self.data:
               if self.valor<i:
                   #Si es menor que cada elemento, flag activo
                  self.flag = 1
                   continue
               #Si es igual o mayor que las anteriores uestras
               else:
                   #y se ha trasnmitido ya el paquete, reset del flag
                  if (self.transflag_ant!=trans_LoRa.flag):
                      self.flag = 0 break
           #Recosntruimos el vector de registro de muestreo y variables
           for i in range(1,5):
               self.data[5-i]=self.data[4-i]
           self.data[0]=self.valor
           self.transflag_ant = trans_LoRa.flag
 #Funcion de callback de LoRa para monitorizar envios
 def lora_cb(lora):
      evento = lora.events()
      if evento & LoRa.TX_FAILED_EVENT:
          print('Error de envio')
      if evento & LoRa.TX_PACKET_EVENT:
          print('Paquete enviado')
 #Desactivamos el heartbeat para usar el LED RGB
 pycom.heartbeat(False)
 #Instancia y canal del ADC en el pin P16
 adc = ADC()
 adc.vref(1100)
 adc_c = adc.channel(pin='P16', attn=ADC.ATTN_6DB)
 #Instancia LoRa y socket
 lora = LoRa(mode=LoRa.LORA, region=LoRa.EU868, tx_power=14, sf=12, 
bandwidth=LoRa.BW_250KHZ)
 s = socket.socket(socket.AF_LORA, socket.SOCK_RAW)
 s.setblocking(False)
 lora.callback(trigger=(LoRa.TX_FAILED_EVENT | LoRa.TX_PACKET_EVENT), 
handler=lora_cb)
 #Arranque transmision LoRa
 trans_LoRa = transmision_LoRa()
 lec_adc = lectura_adc()
 while True:
      time.sleep(0.25)
      if lec_adc.flag:
          pycom.rgbled(0x00FF00) # Verde si el flag esta activado
      else:
          pycom.rgbled(0xFF0000) # Rojo si no esta activado
```
#### 4.10. Nodo puerta de enlace con LoRa (recepción), WLAN y COAP.

El siguiente ejemplo complementa el anterior, completando así la aplicación IoT. En este caso, se reciben los mensajes LoRa del primer nodo y se envía su carga útil vía WiFi a un servidor COAP. Se ha tratado de emular un nodo puerta de enlace o gateaway, entre LoRa e internet.

En el código, primero se encuentran las funciones callback de eventos LoRa y COAP, las cuales sirven para monitorizar el correcto envío y recepción de mensajes. Tras ello, el hilo de sondeo encargado de detectar si ha entrado un mensaje COAP nuevo. Se inicia la conexión WLAN a un router cercano, conectado a internet para, finalmente, inicializar los módulos COAP y LoRa.

El bucle principal del programa se encarga de leer los mensajes LoRa y comprobar si su contenido es el esperado. En caso afirmativo se envía la carga útil a través de COAP al servidor de internet.

```
from network import LoRa
 from network import WLAN
 from network import Coap
 import socket
 import pycom
 import time
 import uselect
 import _thread
 #Función de callback de LoRa
 def lora_cb(lora):
       evento = lora.events()
       #Si se recibe un paquete, LED RGB verde
       if evento & LoRa.RX_PACKET_EVENT:
           pycom.rgbled(0x00FF00) 
 #Función de callback de respuestas COAP y plot de datos de interés
 def callback_respuestas_COAP(code, id_param, type_param, token, payload):
      print("ID: {}".format(id_param))
      print("Payload: {}".format(payload))
 #Hilo de socket COAP
 def hilo_socket_COAP(sondeo, coap_socket):
       while True:
           #leemos los sockets de la encuesta poll
           sockets = sondeo.poll()
           #para cada socket del sondeo, comprobamos si es un mensaje de entrada 
y es del módulo COAP
           for s in sockets:
               sock = s[0]
               event = s[1]
               if(event & uselect.POLLIN):
                   if(sock == coap_socket):
                       #si es así, leemos el mensaje
                       Coap.read()
 #Desactivamos el heartbeat para usar el LED RGB
 pycom.heartbeat(False)
```

```
#Instancia e inicialización de LoRa
 lora = LoRa(mode=LoRa.LORA, region=LoRa.EU868, tx_power=14, sf=12, 
bandwidth=LoRa.BW_250KHZ)
 s = socket.socket(socket.AF_LORA, socket.SOCK_RAW)
 lora.callback(trigger=(LoRa.RX_PACKET_EVENT | LoRa.TX_PACKET_EVENT), 
handler=lora_cb)
  # Instancia WLAN y conexión WiFi
 wlan = WLAN(mode=WLAN.STA)
 wlan.connect(ssid='MIWIFI_2G_geit', auth=(WLAN.WPA2, 'i9x2fj5cwbfw'))
 while not wlan.isconnected():
      time.sleep_ms(50)
      pycom.rgbled(0xEE00EE) # LED RGB Morado -> conectando
 pycom.rgbled(0x00FFBA) # LED RGB Verde claro -> conectado
 # Inicio módulo COAP
 Coap.init(str(wlan.ifconfig()[0]), service_discovery=True)
 #Server COAP a la escucha de las respuestas del otro server
 Coap.register_response_handler(callback_respuestas_COAP)
 #Obtenemos token COAP
 socket_servidor_COAP = Coap.socket()
 #Creamos objeto de sondeo
 sondeo = uselect.poll()
 #Registramos el socket de COAP en el sondeo como entrada
 sondeo.register(socket_servidor_COAP, uselect.POLLIN)
 #Iniciamos el hilo que escucha el sondeo
 thread.start new thread(hilo socket COAP, (sondeo, socket servidor COAP))
 while True:
      #leemos mensaje recibido en socket de LoRa
      mensaje = s.recv(64)
      #si es el mensaje que esperamos, enviamos los datos vía COAP
      if mensaje==b'0' or mensaje==b'1':
          Coap.send_request("192.168.1.132", Coap.REQUEST_GET, uri_port=5683, 
payload=mensaje, include_options=False)
      else:
          #si no se ha recibido uno válido, apagamos LED
          pycom.rgbled(0x000000)
```
# 7 TESTS DE LORA

*Ninguna cantidad de experimentación puede probar definitivamente que tengo razón; pero un solo experimento puede probar que estoy equivocado.*

*- Albert Einstein -*

ara medir la cobertura que ofrece LoPy4 para redes LPWAN, se han realizado varios experimentos con mensajes del estándar LoRa, en una red privada (sin usar los servicios de LoRaWAN), para medir los distintos parámetros que manejan este tipo de conexiones. P

Se va a tratar de estimar la distancia máxima a la que podemos transmitir vía LoRa RAW, variando la potencia de la antena del nodo emisor y el Spreading Factor.

Para poder ser llevado a cabo de una manera sencilla, se ha desarrollado una conexión entre 2 dispositivos LoPy4 conectados vía LoRa dónde:

- Un nodo emisor, instalado en un punto estático, cada 3 segundos envía mensajes LoRa en bucle, variando la potencia de transmisión entre 2dB, 8dB, 14dB y 20dB, y el Spreading Factor entre 8, 10 y 12.
- Un nodo receptor, se va desplazando y comprobando si recibe o no los distintos mensajes de las diferentes potencias y SFs. Mediante el botón de la *Expansion board 3.0*, se va cambiando el Spreading Factor para poder leer los distintos anuncios.

El objetivo es ir aumentando el radio de cobertura con el nodo receptor, midiendo cada km qué potencias llegan con los diferentes Spreading Factors.

#### 4.11. Código del nodo emisor

```
from machine import Timer
 from machine import ADC
 from network import LoRa
 import socket
 import time
 import pycom
 #Funcion de callback de LoRa para monitorizar envios
 def lora_cb(lora):
      evento = lora.events()
      if evento & LoRa.TX_FAILED_EVENT:
          print('Error de envio')
      if evento & LoRa.TX_PACKET_EVENT:
          pycom.rgbled(0x00FF00) 
          print('Paquete enviado')
 #Desactivamos el heartbeat para usar el LED RGB
 pycom.heartbeat(False)
 # Instancia LoRa y socket
 lora = LoRa(mode=LoRa.LORA, region=LoRa.EU868, tx_power=14, sf=10, 
bandwidth=LoRa.BW_250KHZ)
 s = socket.socket(socket.AF_LORA, socket.SOCK_RAW)
 lora.callback(trigger=(LoRa.TX_FAILED_EVENT | LoRa.TX_PACKET_EVENT), 
handler=lora_cb)
 while True:
      for power in [2, 8, 14, 20]:
          for sf in [8, 10, 12]:
              pycom.rgbled(0x000000)
              lora.tx_power(power)
              lora.sf(sf)
              msj = "Test PW:{}".format(power)
              s.send(msj)
              print(msj)
              print(lora.stats())
              time.sleep(4)
```
4.12. Código del nodo receptor

```
from network import LoRa
 import pycom
 import socket
 import time
 from machine import Pin
 #Función de callback de LoRa
 def lora_cb(lora):
      evento = lora.events()
       #Si se recibe un paquete, LED RGB verde
      if evento & LoRa.RX_PACKET_EVENT:
          print(lora.stats())
          pycom.rgbled(0x00FF00) 
 #Función de callback del botón para cambiar el SF
 def cambio(sf):
      time.sleep(0.3)
      sf=lora.stats()[3] #Pillamos el SF actual
      sf=sf+2
      if sf>12 or sf<8:
           sf=8
      if sf == 12:
          pycom.rgbled(0xF4D03F0) #Amarillo
      if sf == 10:
          pycom.rgbled(0x6C3483) #Morado
      if sf == 8:
          pycom.rgbled(0x2E4053) #Oscuro
      time.sleep(1)
      lora.sf(sf)
 #Desactivamos el heartbeat para usar el LED RGB
 pycom.heartbeat(False)
 sf=12
 boton = Pin('P10', mode = Pin.IN)boton.callback(trigger=Pin.IRQ_FALLING, handler=cambio, arg=sf)
 # Instancia e inicialización de LoRa
 lora = LoRa(mode=LoRa.LORA, region=LoRa.EU868, tx_power=14, sf=10, 
bandwidth=LoRa.BW_250KHZ)
 s = socket.socket(socket.AF_LORA, socket.SOCK_RAW)
 lora.callback(trigger=(LoRa.RX_PACKET_EVENT | LoRa.TX_PACKET_EVENT),
handler=lora_cb)
 while True:
       #leemos mensaje recibido en socket de LoRa
      time.sleep(1)
      mensaje = s.recv(64)
      if mensaje == b'Test PW:2':
          pycom.rgbled(0x00FF00) 
      if mensaje == b'Test PW:8':
          pycom.rgbled(0xFF0000) 
      if mensaje == b'Test PW:14':
          pycom.rgbled(0x0000FF) 
      if mensaje == b'Test PW:20':
          pycom.rgbled(0xFFFFFF) 
      print(mensaje)
```
### 4.13. Experimentos

Se han llevado a cabo diferentes experimentos según su medio de propagación:

#### 7.1.1 Zona Urbana

Se han establecido distintos puntos de conexión a diferentes distancias, con el fin de comprobar la cobertura que ofrece el dispositivo en un medio urbano, es decir, con muchas señales de interferencia obstaculizando la conexión. El alcance máximo al que se han recibido mensajes LoRa es de 5 km.

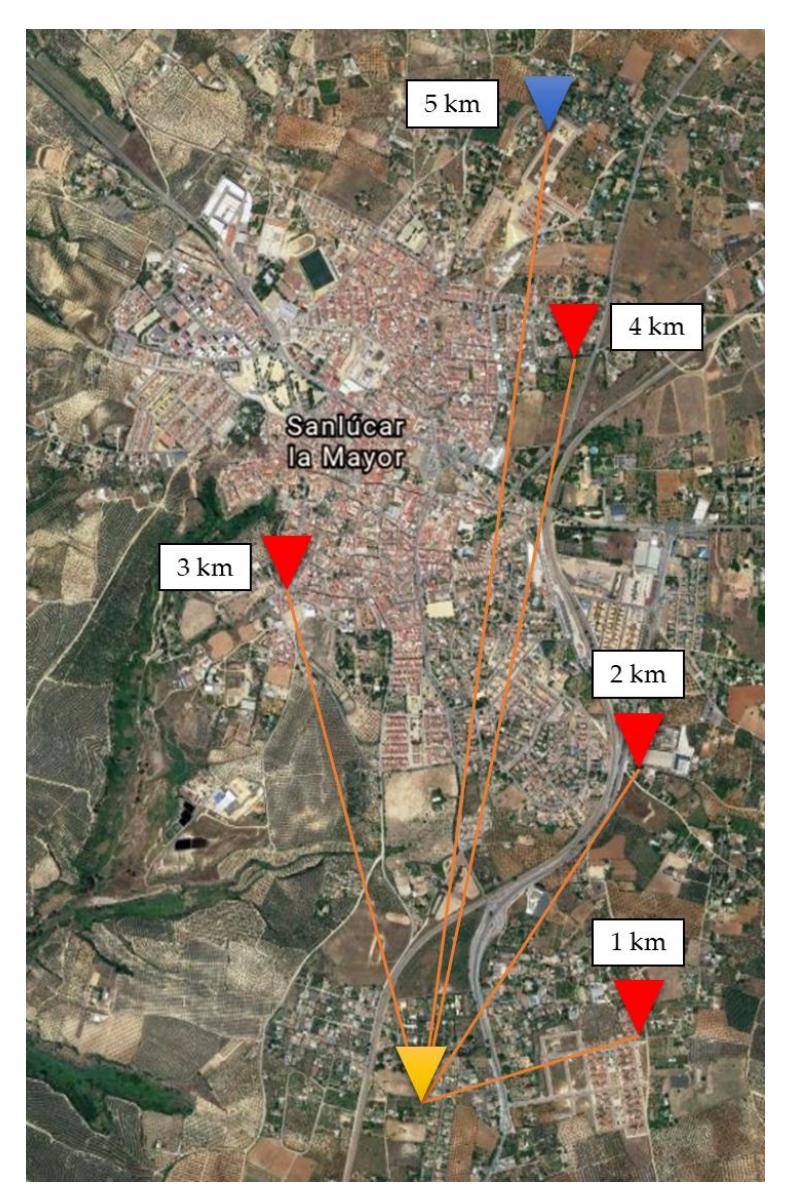

Figura 16: Mapa de experimentos en zona Urbana

Los diferentes resultados obtenidos según la potencia de transmisión, son los siguientes:

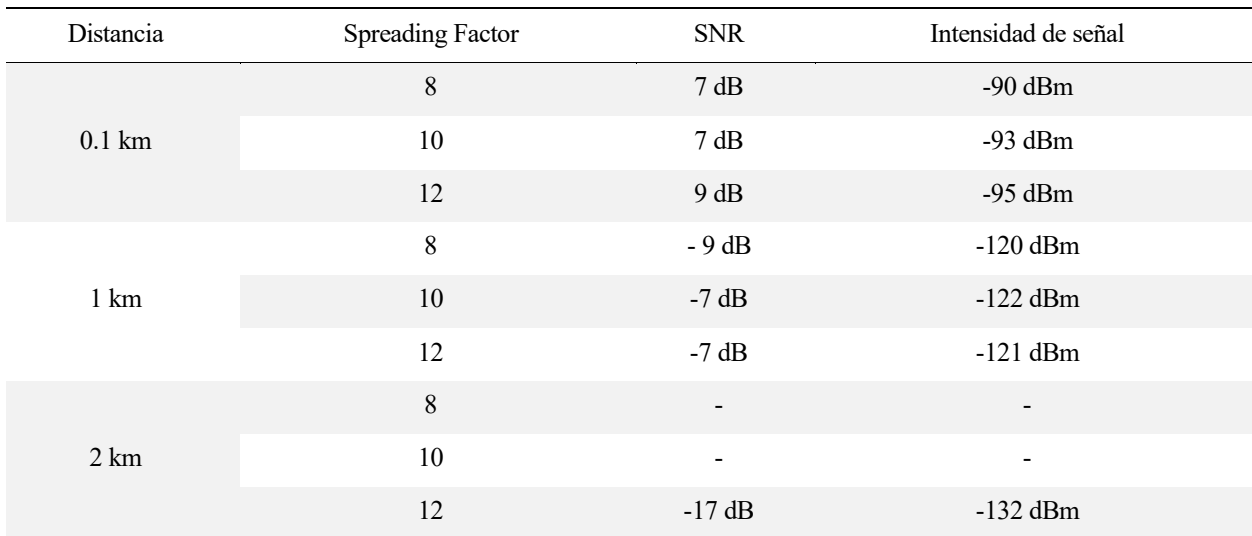

#### 7.1.1.1 Potencia  $TX = 2$  dBm

#### 7.1.1.2 Potencia TX = 8 dBm

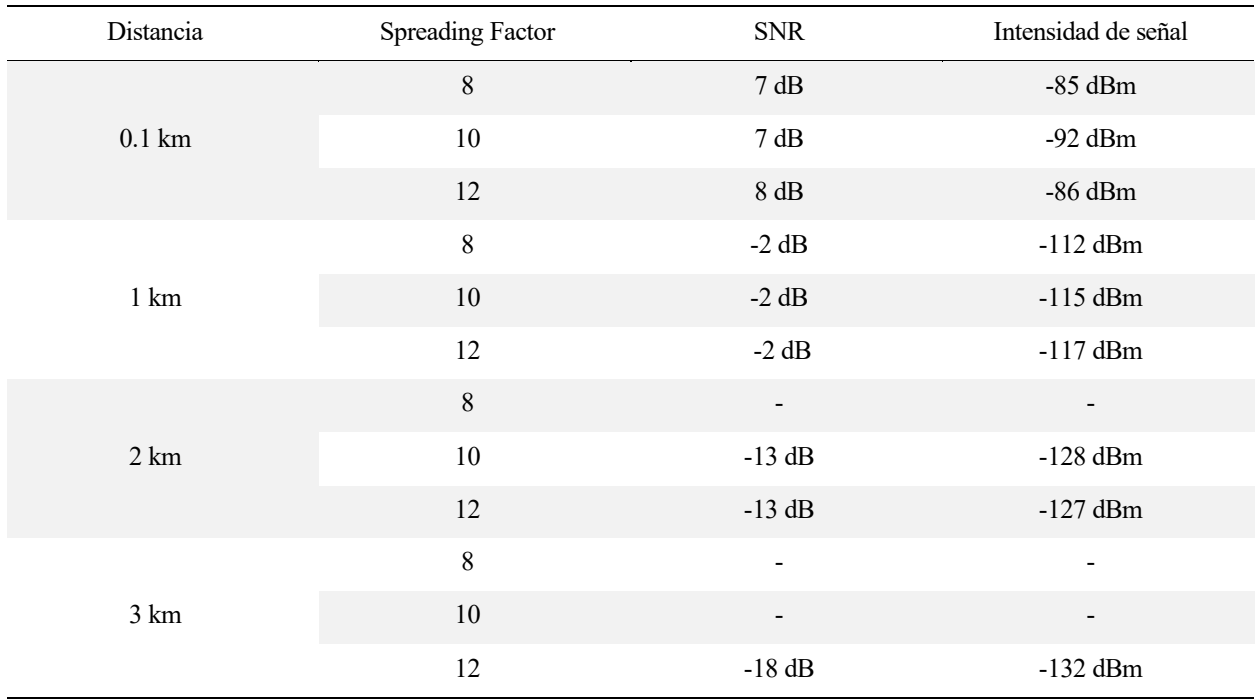

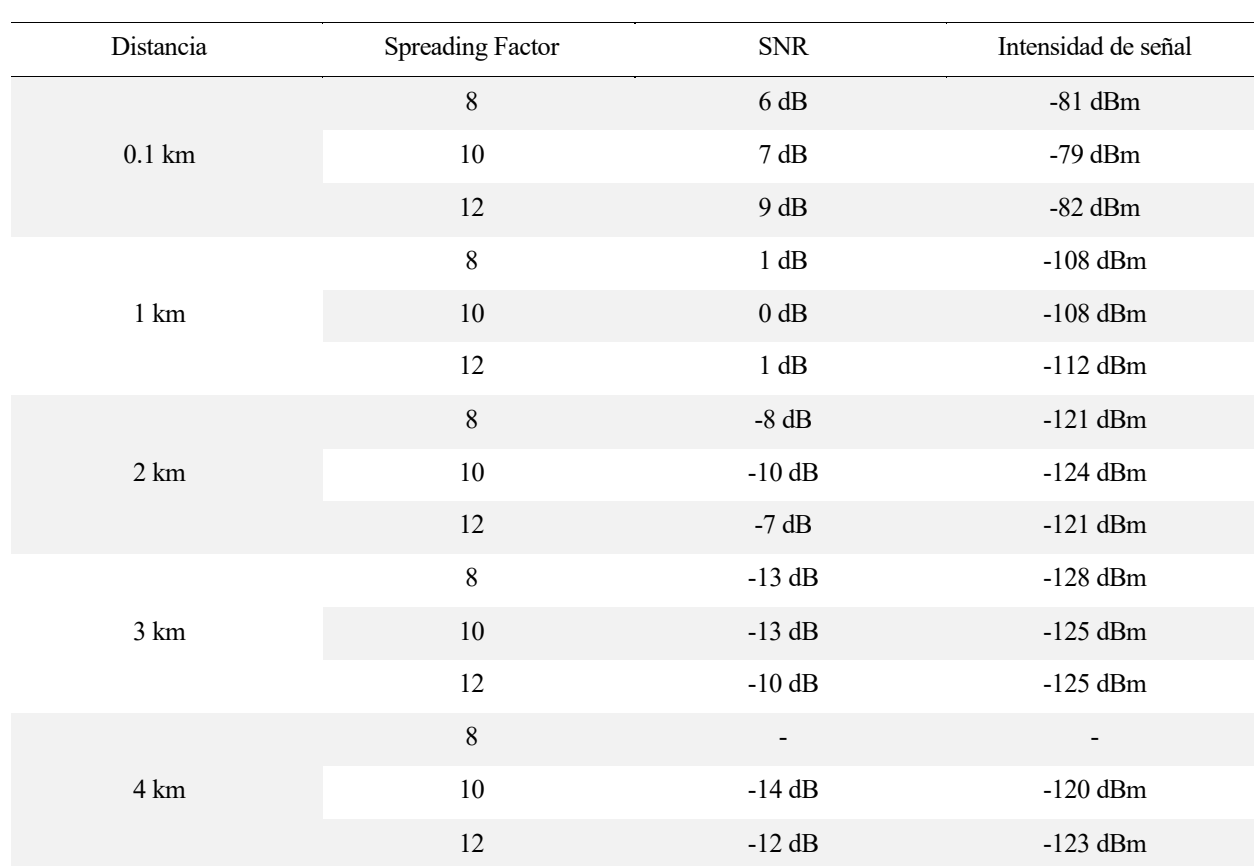

#### 7.1.1.3 Potencia  $TX = 14$  dBm

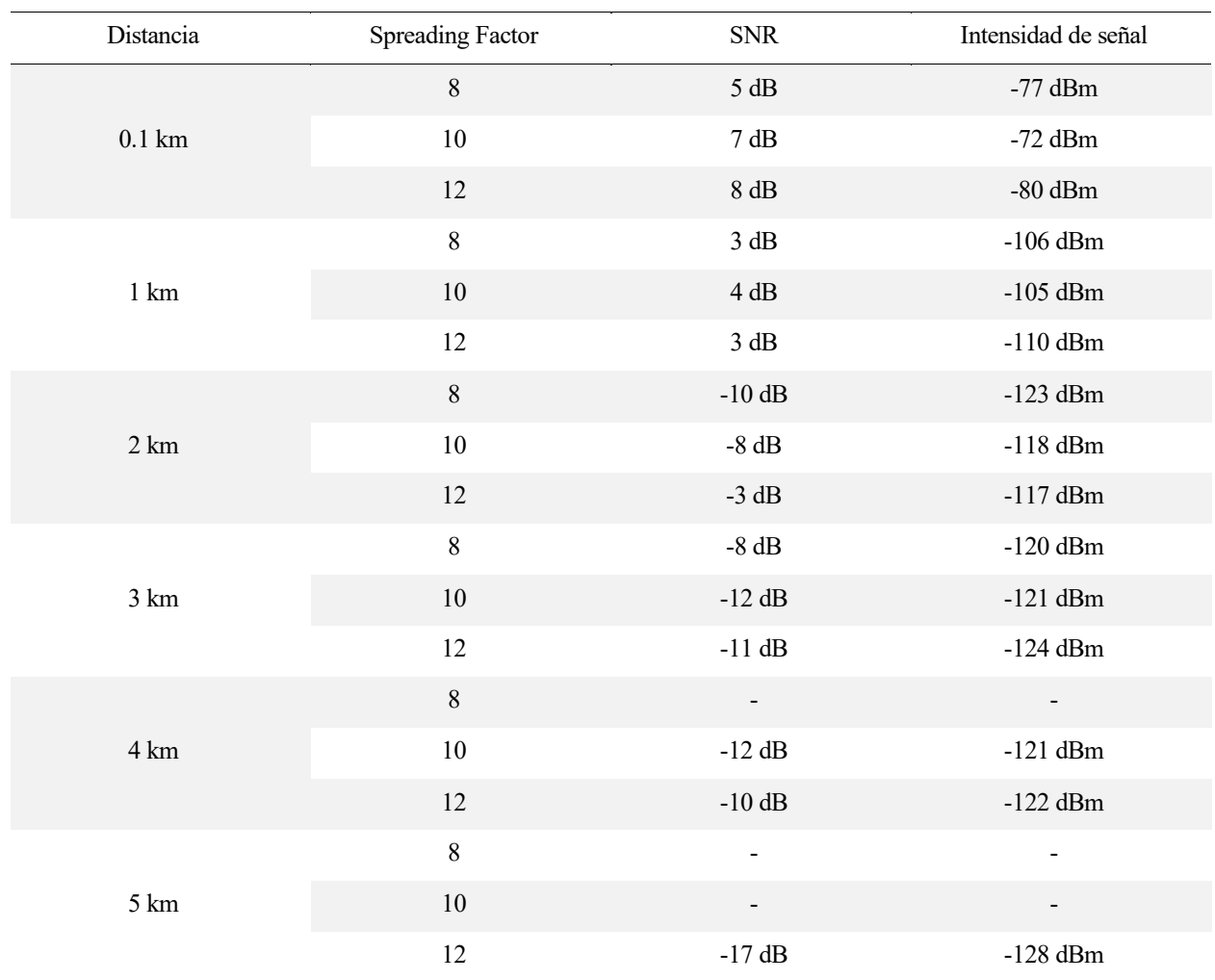

#### $7.1.1.4$  Potencia TX = 20 dBm

#### 7.1.2 Zona Rural

En este caso, los puntos de conexión son bastante más alejados del emisor, ya que al ser un medio mucho más libre de interferencias y obstáculos, la señal llega más lejos. El alcance máximo en el que se han recibido mensajes LoRa es de 15 km.

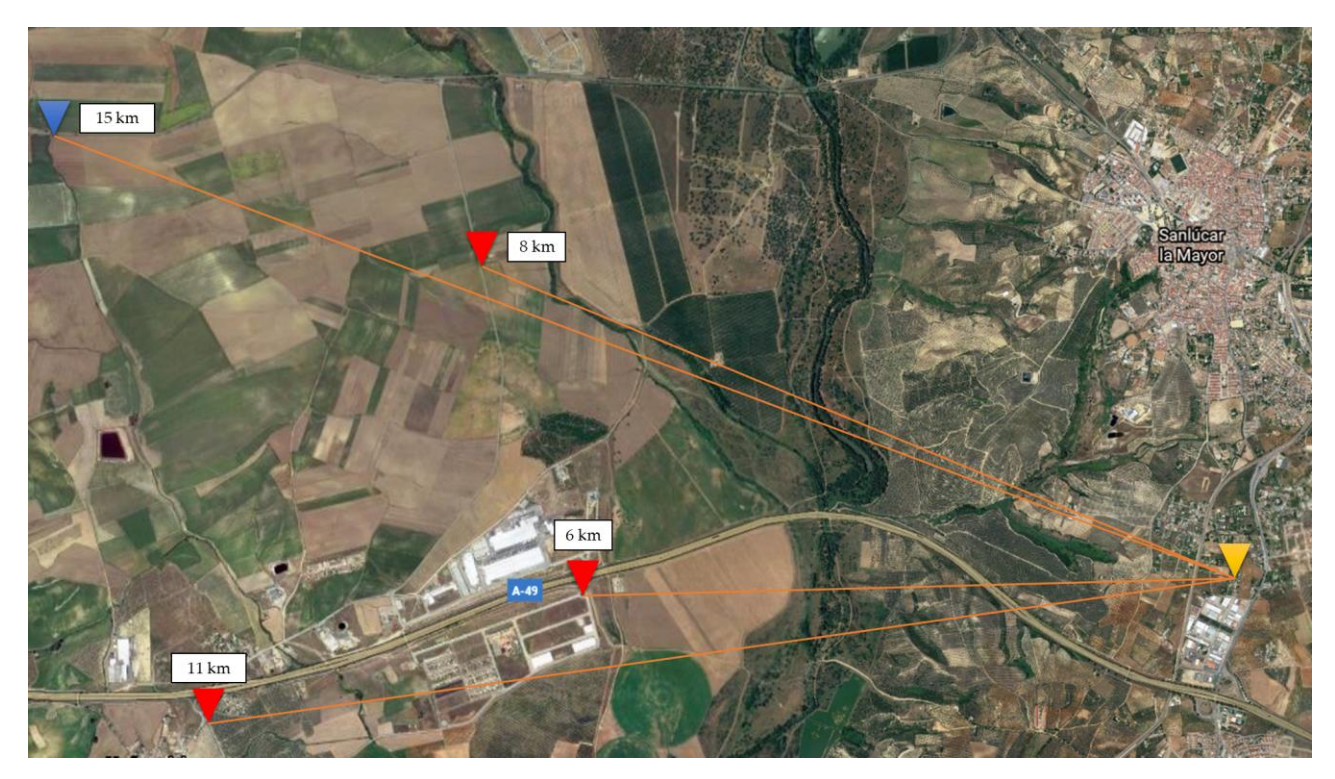

Figura 17: Mapa de experimentos en zona Rural.

Los diferentes resultados obtenidos según la potencia de transmisión, son los siguientes:

#### 7.1.2.1 Potencia  $TX = 2$  dBm

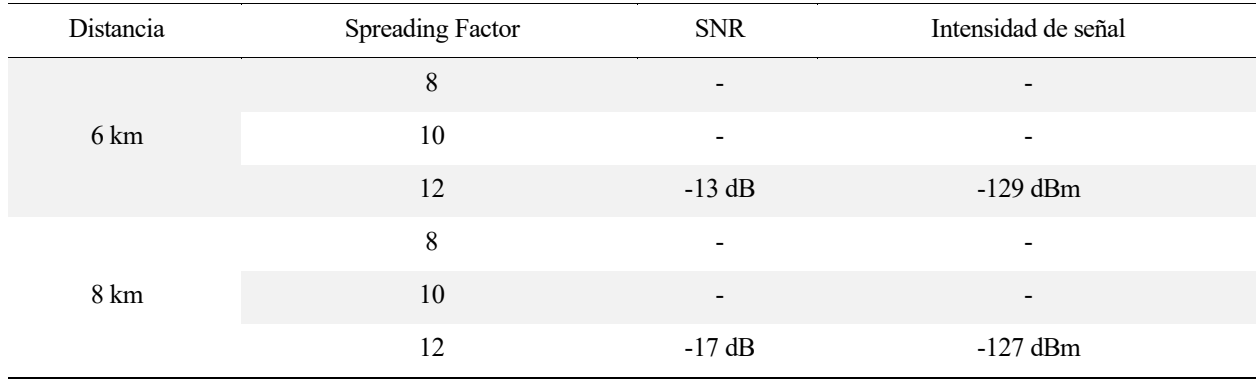

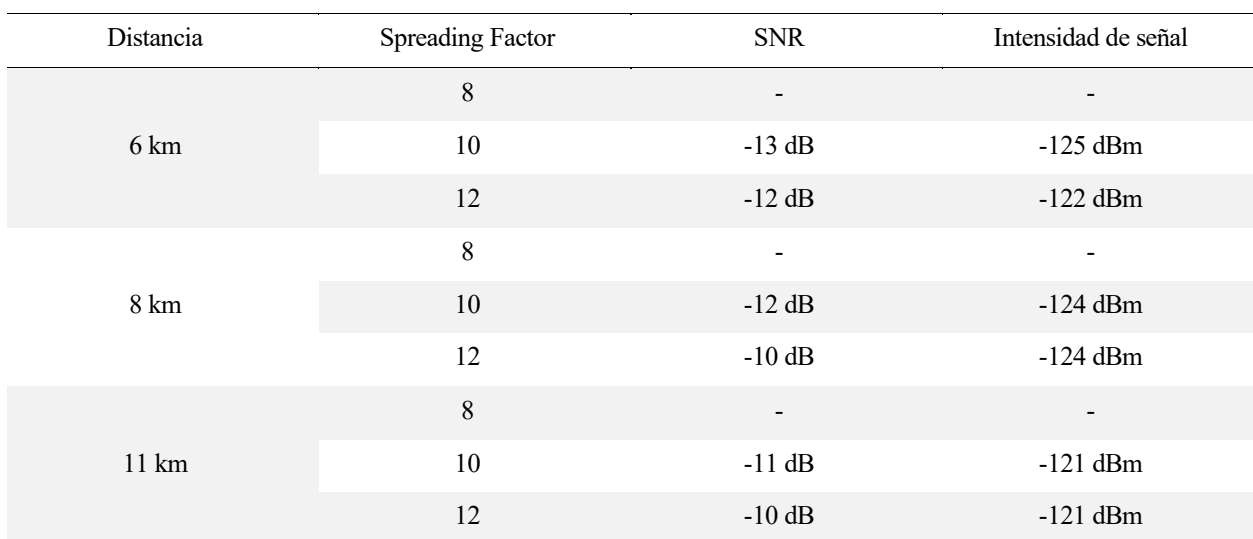

#### 7.1.2.2 Potencia  $TX = 8$  dBm

#### 7.1.2.3 Potencia TX = 14 dBm

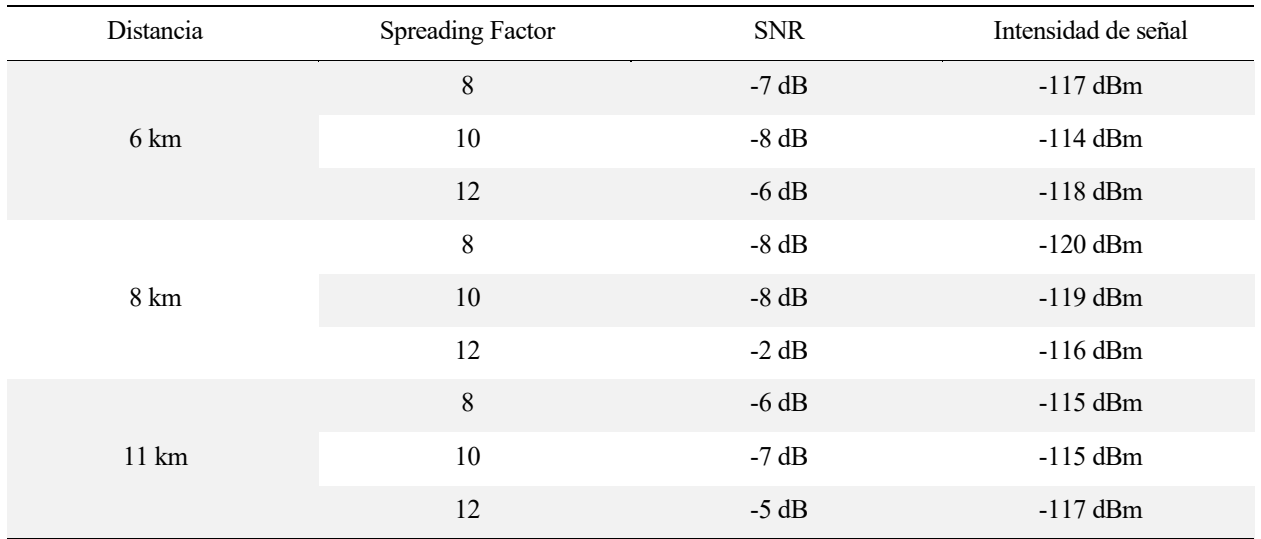

 $-113$  dBm  $-115$  dBm

 $-113$  dBm

-113 $\mathrm{dBm}$ 

10 -2 dB -112 dBm 12 -2 dB -115 dBm

8 -5 dB -122 dBm

10 -4 dB -123 dBm

12 -3 dB -120 dBm

10 -7 dB -127 dBm 12 -6 dB -128 dBm

 $8$  -  $-$ 

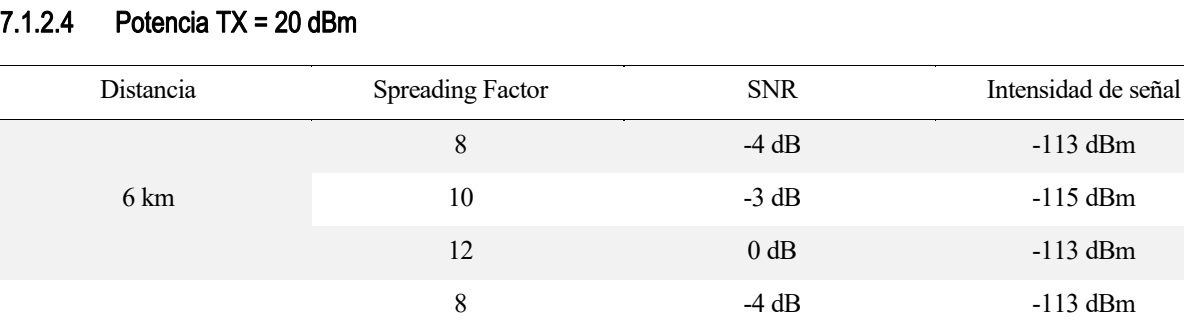

8 km

11 km

15 km

# 8 CONCLUSIÓN

*El conocimiento de los hombres no va más allá de su experiencia.*

*- John Locke -*

ómo hemos podido analizar durante todo el proyecto de fin de grado, el microcontrolador LoPy4, gracias a los múltiples periféricos y las opciones de conectividad que nos brinda, es un dispositivo ideal para implementar aplicaciones IoT. Por ejemplo, se le podría conectar algún sensor de humo, o alguna cámara programada para detectar fuego, e instalarlo en zonas estratégicas vigilando que no se provoque ningún incendio en el lugar deseado. En caso que el sensor detecte fuego, envía un mensaje vía LoRaWAN a otro dispositivo receptor conectado a internet, que da la voz de alarma a los bomberos. Esta aplicación tiene una cobertura de muchos kilómetros si se trata de zona rural, prácticamente no requiere mantenimiento y su coste es ínfimo (50 €). C

Tal y como se ha visto durante el proyecto, nos hemos centrado en el uso de la tecnología LoRa. Se ha tratado de medir cuán valioso es el microcontrolador LoPy4 para generar este tipo de conexiones. Es por ello, y según los resultados obtenidos en los experimentos realizados en la sección anterior, se puede llegar a varias conclusiones:

- 1. LoRa funciona mucho mejor en zonas rurales. Es capaz de llegar a un alcance muy superior al de las zonas urbanas. Esto quiere decir, que es muy sensible en cuanto a las interferencias y el ruido electromagnético urbano, ya que como se puede apreciar, en zona urbana, el SNR medio está en torno a los -12 dB, mientras que, en zona rural, este se establece en aproximadamente -6 dB.
- 2. Aumentar el Spreading Factor, tal y como se introdujo en la sección de LoRa, hace que se envíe una señal más robusta, capaz de obtener un mayor alcance a pesar de mantener una conexión más lenta. Esto se puede apreciar muy bien en los experimentos, pues en todos los casos, con  $SF = 12$ , se llega a más longitud sea cual sea la potencia de la antena. Con SF = 8, no siempre se conseguía recibir el mensaje.
- 3. Para conseguir una mejor experiencia con los mensajes LoRa, es conveniente aumentar el SF, así como la potencia de la antena. Esto hará que se envíen mensajes mucho más robustos y potentes, más detectables por el nodo receptor. Sin embargo, lo ideal sería ajustar según el tipo de aplicación, una combinación de SF + potencia de transmisión óptimas, para reducir el consumo del dispositivo LoPy4, ya que muchas veces el nodo transmisor se encuentra conectado a una batería, que se desea mantener con carga el mayor tiempo posible.

Con las conclusiones previamente mostradas, y todo lo ya comentado respecto al dispositivo, se puede afirmar que, sin duda alguna, Pycom da la talla como fabricante de dispositivos IoT, ya que LoPy4 tiene todo lo que necesita un microcontrolador destinado a este tipo de aplicaciones. Monitorización, conexión y actuación, los 3 pilares necesarios que el dispositivo cubre con total comodidad, sin mencionar lo sencilla que es su programación.

- [1] Documentación sobre LoPy4 de Pycom [En línea] https://docs.pycom.io/
- [2] LoPy4 Datasheet. [En líena] https://docs.pycom.io/gitbook/assets/specsheets/Pycom\_002\_Specsheets\_LoPy4\_v2.pdf
- [3] Documentación de Micropython [En línea]

http://docs.micropython.org/

- [4] Seneviratne, Pradeeka. Begining LoRa Radio Networks with Arduino. Build Long Range, Low Power Wireless IoT Networks. 1st Edition.
- [5] Documentación sobre LoRa [En línea]

https://botrueactivities.com/comparativa-entre-sigfox-y-lorawan/

http://www.techplayon.com/lora-long-range-network-architecture-protocol-architecture-and-frameformats/

https://www.seeedstudio.com/blog/2020/05/08/lora-and-lorawan-what-is-the-difference-and-how-toapply-lora-and-lorawan-into-applications/

https://es.wikipedia.org/wiki/LoRaWAN

# ÍNDICE DE CONCEPTOS

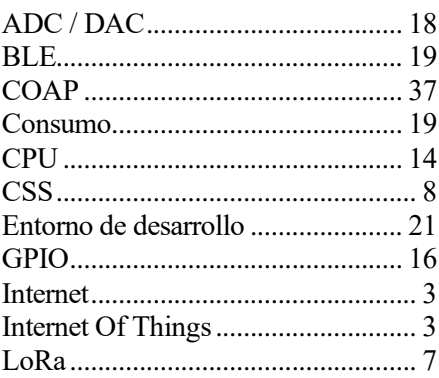

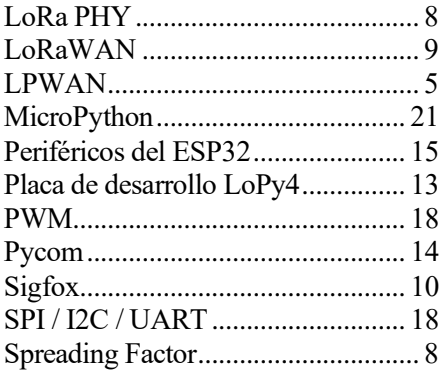

- 1. IoT Internet of Things
- 2. M2M Machine to Machine
- 3. LoRa Long Range
- 4. LoRaWAN Long Range Wide Area Network
- 5. LPWAN Low Power Wide Area Network
- 6. VSAT Very Small Aperture Terminal
- 7. BLE Bluetooth Low Energy
- 8. LTE Long Term Evolution
- 9. ISM Industrial, Scientific and Medical band
- 10. CSS Chirp Spread Spectrum
- 11. SF Spreading Factor
- 12. ADR Adaptative Data Rate
- 13. CRC Cyclic Redundancy Check
- 14. IP Internet Protocol
- 15. CoAP Constrained Application Protocol

## ANEXO A: CÓDIGO DEL SERVIDOR COAP

e ha desarrollado un ejemplo de servidor CoAP en un PC para comprobar si funciona correctamente las funciones de dicho protocolo en el dispositivo LoPy4. Para ello, se ha instalado el framework de JavaScript, Node js y npm funciones de dicho protocolo en el dispositivo LoPy4. Para ello, se ha instalado el framework de JavaScript, Node.js y npm para poder ejecutar las dependencias necesarias de dicho servidor. Para ello, los pasos a seguir son:

1. Instalación de Node.js

https://nodejs.org/es/

2. Creación del repositorio con las dependencias del paquete CoAP de npm. Para ello, abrimos el terminal en el directorio deseado y escribimos el siguiente comando:

**npm install coap –save**

Esto instalará todos los paquetes y dependencias necesarias para la creación del servidor coap.

3. Escritura del simple script que se muestra a continuación.

```
const coap = require('coap')
coap.createServer(function(req, res) {
   res.end('Mensaje COAP recibido')
   console.log('MENSAJE RECIBIDO: ' +req.payload+ '\n')
}).listen(function() {
   console.log('server started')
})
```
4. Ejecutamos el script escribiendo en el terminal **npm start** en el directorio seleccionado. Esto creará el servidor en el puerto predeterminado 5683.